# **OVF Tool User's Guide**

VMware OVF Tool 3.5.2

This document supports the version of each product listed and supports all subsequent versions until the document is replaced by a new edition. To check for more recent editions of this document, see <a href="http://www.vmware.com/support/pubs">http://www.vmware.com/support/pubs</a>.

EN-001282-02

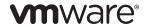

You can find the most up-to-date technical documentation on the VMware Web site at:

http://www.vmware.com/support/pubs

The VMware Web site also provides the latest product updates.

If you have comments about this documentation, submit your feedback to:

docfeedback@vmware.com

Copyright © 2009-2014 VMware, Inc. All rights reserved. This product is protected by U.S. and international copyright and intellectual property laws. VMware products are covered by one or more patents listed at <a href="http://www.vmware.com/go/patents">http://www.vmware.com/go/patents</a>.

VMware is a registered trademark or trademark of VMware, Inc. in the United States and/or other jurisdictions. All other marks and names mentioned herein may be trademarks of their respective companies.

**VMware, Inc.** 3401 Hillview Ave. Palo Alto, CA 94304 www.vmware.com

# **Contents**

About This Book 7

# Overview of the OVF Tool 9 About the VMware OVF Tool 9 What Is New in OVF Tool 3.5.2? 10 Feature Highlights 10 OVF Standard 11 Benefits of OVF 11 VMware Platforms Using OVF 11 Examples of Importing and Exporting OVF Packages Using vSphere Client 11 Space Requirements of OVF Packages 12 VMware OVF Tool Delta Disk Facilities 12 Supported Operating Systems 13 **2** Installing the OVF Tool 15 Installation Details 15 Running the OVF Tool After Installation 16 Specifying the Inventory Path for a Cluster, Host, or Resource Pool 16 Using Partial Locators 17 Configuration Files 19 **3** Using the VMware OVF Tool Command-Line Options 22 Using the Log Settings 30 Specifying a Locator 31 File Locators 32 Windows Path Syntax 32 Linux and Mac OS Path Syntax 32 Using URIs as Locators 32 Encoding Special Characters in URL Locators 32 HTTP, HTTPS, and FTP Locators 32 vSphere Locators 33 Specifying the Inventory Path to a Virtual Machine or vApp 33 Specifying the Inventory Path for a Cluster, Host, or Resource Pool 34 vCloud Director Locators 34 Examples of vCloud Locators 34 Partial Locators 35 Configuration Files 36 Handling Authentication 37 Launching the OVF Tool as a Helper Process 37 Examples of OVF Tool Syntax 39 Supported File Types and Package Formats 39 Changing File or Package Formats 41 Converting VMX Format to an OVF Package Converting VMX Format to an OVA Package 41

VMware, Inc. 3

Converting an OVA Package to VMX Format 41

Installing an ESXi host from an OVF Package 41 Installing an ESXi host from an OVF Package on a Web Server 41 Installing an ESXi host or Adding Files from a VMX Format 41 Installing a vCenter Server or Adding Files from an OVF Package 42 Converting a VM on ESXi or vCenter Server to an OVF Package 42 Installing vCenter Server (or vCS Files) from an OVF Package Using an Inventory Path 42 Setting OVF Package Properties 42 Setting OVF Properties When Deploying to vSphere or vCloud Director 42 Setting OVF Network Maps When Deploying to vSphere 42 Setting a vService Dependency 43 Modifying an OVF Package 44 Renaming the OVF Package 44 Omitting Disks in the VMware OVF Tool Output 44 Compressing an OVF Package 44 Chunking or Splitting OVF Packages 44 Deploying OVF Packages 44 Deploying an OVF Package Directly on an ESXi Host 44 Deploying an OVF Package and Powering It On 45 Deploying an OVF Package into vCloud Director 45 Deploying an OVF Package into a vApprun Workspace 45 Importing an OVF Package 45 Importing VMX Files into a vApprun Workspace 45 Importing an OVF File into a vCloud instance 45 Importing a Viritual Machine from vSphere to vCloud 46 Exporting Virtual Machines to OVF Packages 46 Exporting a Virtual Machine from a vCloud instance to an OVF Package 46 Exporting a Running Virtual Machine or vApp from vSphere 46 Exporting a vApprun Entity to an OVF Package 46 Displaying Summary Information 46 Validating an OVF 1.0 or OVF 1.1 Descriptor 47 Downloading an OVF Package from a Protected Web Site 47 Using a Proxy 47 Overwriting a Running Virtual Machine or vApp from vSphere Canceling the VMware OVF Tool While it Is Running 47 **5** OVF Package Signing 49 Creating an RSA Public/Private Key Pair and Certificate 49 Signing an OVF Package 50 Validating an OVF Package 50 Using the VMware OVF Tool Probe Mode 51 Using the VMware OVF Tool Machine Mode 53 Running machineOutput in Probe Mode 54 Running machineOutput in Validate Host Mode 54 Running machineOutput in Import to vSphere Mode 54 Running the Machine Mode Export from vSphere Operation 55 Example Output 55 Output from Running machineOutput in Probe Mode 55 Output from Running machineOutput in Validate Host Mode 58 Output from Running machineOutput in Import Mode 58

Converting an OVF Package to VMX Format 41

4 VMware, Inc.

Output from Running machineOutput in Export Mode 59

Index 61

# **About This Book**

This *OVF Tool User's Guide* provides information about how to use VMware<sup>®</sup> OVF Tool to package virtual machines and vApps into Open Virtualization Format (OVF) standard packages.

# **Revision History**

A revision of this book occurs with each release of the product, or as needed. A revised version can contain minor or major changes. Table 1 lists the revision history of this book.

Table 1. Revision History

| Revision | Description                                                     |
|----------|-----------------------------------------------------------------|
| 06/2014  | OVF Tool 3.5.2 User's Guide. Increased security for Open SSL.   |
| 04/2014  | OVF Tool 3.5.1 User's Guide.                                    |
| 08/2013  | OVF Tool 3.5.0 User's Guide. Includes new command line options. |
| 08/2012  | OVF Tool 3.0.1 User's Guide                                     |
| 08/2011  | OVF Tool 2.1 User's Guide                                       |
| 06/2010  | OVF Tool 2.0.1 Guide                                            |
| 05/2009  | OVF Tool 1.0 Guide                                              |
|          |                                                                 |

# **Intended Audience**

This book is intended for anyone who needs to convert an OVF package to a virtual machine, or a virtual machine to an OVF package. Users typically include: system administrators, software developers, QA engineers, and anyone who need to package or unpackage virtual machines using open industry standards.

# **VMware Technical Publications Glossary**

VMware Technical Publications provides a glossary of VMware and electronics industry terms. To look up definitions of terms as they are used in VMware technical documentation, go to <a href="http://www.vmware.com/pdf/master\_glossary.pdf">http://www.vmware.com/pdf/master\_glossary.pdf</a>.

## **Document Feedback**

VMware welcomes your suggestions for improving our documentation. If you have comments, send your feedback to docfeedback@vmware.com.

# **Technical Support and Education Resources**

The following sections describe the technical support resources available to you. To access the current version of this book and other books, go to <a href="http://www.vmware.com/support/pubs">http://www.vmware.com/support/pubs</a>.

#### **OVF Tool Users' Forum**

To obtain more information and to post questions about OVF Tool, go to the OVF Tool Forum at http://www.vmware.com/go/ovftool.

### **Online and Telephone Support**

To use online support to submit technical support requests, view your product and contract information, and register your products, go to <a href="http://www.vmware.com/support">http://www.vmware.com/support</a>.

Customers with appropriate support contracts should use telephone support for the fastest response on priority 1 issues. Go to http://www.vmware.com/support/phone\_support.

# **Support Offerings**

To find out how VMware support offerings can help meet your business needs, go to http://www.vmware.com/support/services.

#### **VMware Professional Services**

VMware Education Services courses offer extensive hands-on labs, case study examples, and course materials designed to be used as on-the-job reference tools. Courses are available onsite, in the classroom, and live online. For onsite pilot programs and implementation best practices, VMware Consulting Services provides offerings to help you assess, plan, build, and manage your virtual environment. To access information about education classes, certification programs, and consulting services, go to <a href="http://www.vmware.com/services">http://www.vmware.com/services</a>.

Overview of the OVF Tool

1

Open Virtualization Format (OVF) is an industry standard that describes metadata about virtual machine images in XML format. VMware® OVF Tool is a command-line utility that enables a user to import and export OVF packages to and from a wide variety of VMware products.

This guide contains the following topics:

- "About the VMware OVF Tool" on page 9
- "Installing the OVF Tool" on page 15
- "Overview of the OVF Tool" on page 9
- "Examples of OVF Tool Syntax" on page 39
- "OVF Package Signing" on page 49
- "Using the VMware OVF Tool Probe Mode" on page 51
- "Using the VMware OVF Tool Machine Mode" on page 53

# About the VMware OVF Tool

You can use OVF Tool to distribute and import virtual machines and vApps. For example, you can create a virtual machine within VMware vSphere<sup>TM</sup>, and use OVF Tool to export it into an OVF package for installation, either within your organization or for distribution to other organizations. OVF facilitates the use of vApps, which consist of preconfigured virtual machines that package applications with the operating system that they require.

OVF Tool 3.5.2 supports the following software:

- Version 3.5.2 of the OVF Tool supports packages created with previous OVF Tool versions 3.5.1, 3.5.0, 3.0.1, 2.1, 2.0, and 1.1 and is backward compatible with OVF format from versions 1.0 and 0.9.
- vSphere<sup>TM</sup> 4.0 and later
- vCloud Director 5.5, 5.1, 1.5, and 1.0 (source from OVF or OVA types only)
- vCloud Suite 5.5
- VirtualCenter 2.5 and later
- ESX 3.5 and later
- VMware Server 2.0 and later
- VMware Workstation 6.0 and later
- VMware Fusion 3.0 and later
- vApprun 1.0.

#### What Is New in OVF Tool 3.5.2?

The following changes have been made to the OVF Tool since OVF Tool 3.0.1:

- The OpenSSL library was updated to version openssl-1.0.1h to include security fixes for the following known advisories: CVE-2014-0224, CVE-2014-0198, CVE-2010-5298, and CVE-2014-3470. To find out more about each of these advisories, see <a href="http://www.openssl.org/news/vulnerabilities.html">http://www.openssl.org/news/vulnerabilities.html</a>.
- Support for vCloud Suite 5.5.
- Full IPv6 support with vCloud Director 5.5
- Signed Mac OS X installer.
- The following new ovftool options: ——allowExtraConfig, ——computerName, ——coresPerSocket, ——defaultStorageProfile, ——diskSize, ——maxVirtualHardwareVersion, ——memorySize, ——nic, ——numberOfCpus, and ——storageProfile.
- The 'fence' mode was added to the --net option, for use with vCloud 5.5.

## **Feature Highlights**

OVF Tool 3.5.2 provides the following key features:

- Full support for vSphere 5.1 and 5.5
- Full support for vCloud Director 1.5, 5.1, and 5.5
- Includes support for previous OVF Tool versions 3.0.1, 2.1, 2.0, and 1.1 and is backward compatible with the OVF format from versions 1.0 and 0.9
- Supports import and generation of OVA packages (OVA is part of the OVF standard, and contains all the files of a virtual machine or vApp in a single file.)
- Directly converts between any vSphere, vCloud Director, VMX, or OVF source format to any vSphere, vCloud Director, VMX, or OVF target format
- Accesses OVF sources using HTTP, HTTPS, FTP, or from a local file
- Deploys and exports vApp configurations on vSphere 4.0 (and all newer) targets and on vCloud Director 1.5 (and all newer) targets
- Provides options to power on a VM or vApp after deployment, and to power off a virtual machine or vApp before exporting (caution advised)
- Show information about the content of any source in probe mode
- Provides context sensitive error messages for vSphere and vCloud Director sources and targets, showing
  possible completions for common errors, such as an incomplete vCenter inventory path or missing
  datastore and network mappings
- Provides an optional output format to support scripting when another program calls OVF Tool
- Uses new optimized upload and download API (optimized for vSphere 4.0 and newer)
- Signs OVF packages and validates OVF package signatures
- Validates XML Schema of OVF 1.0 and OVF 1.1 descriptors
- Import and export of OVF packages into a vApprun 1.0 workspace.
  - For more information about vApprun, see http://labs.vmware.com/flings/vapprun.

#### **OVF Standard**

The OVF specification describes a secure, portable, efficient, and flexible method to package and distribute virtual machines and components. It originated from the Distributed Management Task Force (DMTF) after vendor initiative. Companies that contributed to the standard include Dell, HP, IBM, Microsoft, VMware, and Citrix. Version 1.1 was published in January 2010, which supercedes the 1.0 specification published April 2009, and is available on the DMTF Web site, along with a white paper.

- Specification: http://www.dmtf.org/standards/published\_documents/DSP0243\_1.1.0.pdf
- Whitepaper: http://www.dmtf.org/standards/published\_documents/DSP2017\_1.0.0.pdf

#### Benefits of OVF

Using OVF to distribute virtual machines has the following benefits:

- **Ease of use**. When users receive a package in OVF format, they do not have to unzip files, execute binaries, or convert disk formats. Adding a vApp can be as simple as typing a URL and clicking **Install**.
- Virtual hardware validation. OVF supports fast and robust hardware validation. You do not have to install a complete virtual machine before determining whether it is compatible with an ESXi host (for example, because it uses IDE virtual disks).
- Metadata inclusion. Additional metadata, such as an end-user license agreement, can be packaged with the OVF and displayed before installation.
- Optimized download from the Internet. Large virtual disks are compressed for fast download and to reduce disk space for large template libraries.

## **VMware Platforms Using OVF**

VMware supports OVF on the following platforms:

- Use OVF Tool 3.x for vSphere 4.0 and later, vCloud Director 1.5, 5.1, and 5.5, vCloud Director 1.0 (for OVF and OVA types only), vCenter 2.5 and later, ESX 3.5 and later, VMware Server 2, VMware Workstation 6.0 and later, and VMware Fusion 3.0 and later.
- OVF 0.9 is supported for import and export by VirtualCenter 2.5 and later, and ESX 3.5 and later.
- VMware Studio 1.0 and later can generate OVF packages.

OVF support is built into the vSphere Client that installs from, and is compatible with vCenter 5.0 and ESXi 5.0, vCenter 4.0 and ESX 4.0. It is also built into the vSphere Client that installs from and is compatible with VirtualCenter 2.5 and later, and ESX 3.5 and later. The vSphere 5.1 Web Client includes the 3.x version of the VMware OVF Tool as part of the Client Integration Plug-in.

### Examples of Importing and Exporting OVF Packages Using vSphere Client

Using the vSphere 5.0 or 4.0 Client, you can import an OVF package and export a vApp into an OVF package. For example, to import an OVF package using vSphere Client 4:

Click File > Deploy OVF Template.

For example, to export a vApp into an OVF package using vSphere Client 4:

Click **File** > **Export** > **Export OVF Template**.

Using the vSphere Client 2.5, you can import an OVF virtual machine into an ESXi host and export a virtual machine to an OVF file (note that vSphere Client 2.5 is limited to OVF 0.9). For example, to import an OVF vApp into an ESXi host using vSphere Client 2.5:

Click File > Virtual Appliance > Import.

For example, to export a virtual machine to an OVF file using vSphere Client 2.5:

Click File > Virtual Appliance > Export.

OVF packages imported or exported by OVF Tool are completely compatible with packages imported or exported by the vSphere Client or the vSphere Client.

## **Space Requirements of OVF Packages**

A virtual machine is stored as a set of files on disk. In the VMware runtime format, these files have extensions .vmx, .vmdk, .vmsd, .vmxf, and .nvram. The VMware hypervisor requires these file formats, which are optimized for efficient execution. An ESXi host often uses fully allocated flat disks in a VMFS file system to optimize virtual machine performance.

OVF supports efficient, secure distribution of vApps and virtual machine templates. OVF is optimized for these goals, rather than for efficient runtime execution. OVF does not include specific information on runtime disk format because such information is not required until the virtual machine is deployed. When you package appliances with OVF, you can optimize one vApp for high performance in a production environment, and optimize another for minimal storage space during evaluation.

Table 2 contrasts a virtual machine in VMware file format with a virtual machine in OVF format. OVF employs a compressed sparse format for VMDK files. Virtual disks in that format cannot be used directly for execution without conversion.

|            | VMware Format                                                                                                    | OVF Format                                                                                                    | OVA Format              |
|------------|----------------------------------------------------------------------------------------------------|----------------------------------------------------------------------------------------------------|-------------------------|
| Files      | LinuxBasedAppliance.nvram LinuxBasedAppliance.vmdk LinuxBasedAppliance-s001.vmdk LinuxBasedAppliance-s002.vmdk LinuxBasedAppliance.vmsd LinuxBasedAppliance.vmx LinuxBasedAppliance.vmx | LinuxBasedAppliance.ovf<br>LinuxBasedAppliance-0.vmdk<br>LinuxBasedAppliance-1.vmdk<br>LinuxBasedAppliance-2.vmdk | LinuxBasedAppliance.ova |
| Total size | 251MB using thin provisioning                                                                                                    | 132MB                                                                                                    | 132MB                   |

Table 2. VMware-Format File Sizes Compared to OVF and OVA file Sizes

#### VMware OVF Tool Delta Disk Facilities

VMware OVF Tool automatically compresses disk files. In the streaming VMDK files that OVF Tool generates, the tool compresses each 64KB disk grain. It is possible to achieve even better compression using the —compress option. In addition, if a package contains multiple virtual machines, it is possible to compress an OVF package even more using a technique called delta disk compression. This compression algorithm is invoked using the —makeDeltaDisks option.

ovftool --makeDeltaDisks package.ovf output-dir/

4000MB using thick provisioning

Delta disk compression identifies disk segments that are equal and combines these equal parts in a parent disk. This process prevents storing the same segment twice.

As an example, consider a software solution that consists of an Apache Web server virtual machine and a MySQL database virtual machine, both installed on top of a single-disk Ubuntu server. The two virtual machines were created with the following process:

- 1 Create a plain Ubuntu installation on one virtual machine.
- 2 Clone the virtual machine.
- 3 Install Apache on the first virtual machine.
- 4 Install MySQL on the second virtual machine.

Using delta disk compression on the two virtual machine disks creates a parent disk containing all of the information they share, which is essentially the entire operation system and two child disks containing the MySQL and Apache parts.

A plain Ubuntu server can use 400–500MB of space, and two would use 800–1000MB of space. By contrast, using delta disk compression, an OVF package with these two servers uses only 400–500MB (plus the size of the MySQL and Apache installations), which saves 400–500MB by not duplicating the Ubuntu server.

Any number of disks can be combined creating various disk trees and saving more space.

vSphere 4 and later support the deployment of OVF packages that contain delta disk hierarchies.

For delta disk compression, keep in mind the following:

- Only disks with equal capacity can be combined. If you expect to use delta disk compression, you must keep disk capacities equal.
- Delta disk compression necessitates that segments that might be put in a parent disk are at the same offset from the beginning of their respective files. In the Ubuntu example, if the setup varies between the two installations, it can completely offset each segment on one of the disks from the segments on the other disk. In this case, delta disk compression does not produce any significant disk space savings. This is why the example specified cloning the Ubuntu server before installing the MySQL and Apache parts, respectively.
- Delta disk compression takes OVF packages and vSphere and VMX files as input, but not OVA packages.
- The delta disk compression algorithm needs to read the contents of each disk up to two times. It might make sense to invoke OVF Tool on a local copy of the OVF package.
- The delta disk compression algorithm always generates an OVF package in the given output directory. To convert this OVF package into an OVA package, reinvoke OVF Tool.

## **Supported Operating Systems**

OVF Tool supports the following Windows 32-bit (x86) and 64-bit (x86\_64) operating systems:

- Windows XP\*
- Windows 2003\*
- Windows Vista
- Windows 2008
- Windows 7
- Windows 8
- Windows 2012

OVF Tool supports the following Linux operating systems:

- CentOS 5.x and 6.x
- Fedora Core 14.x, 15.x, 16x, 17x, and 18x.
- RedHat Enterprise Linux (RHEL) 5.x and 6.x
- SUSE Enterprise Server 10.x and 11x.
- Ubuntu Desktop 9.x, 10.x, 11x, and 12x.

OVF Tool supports the following Mac OS X 64 bit operating systems:

- Mac OS X 10.7
- Mac OS X 10.8

<sup>\*</sup>Will not be supported in the next major version of the VMware OVF Tool.

2

# **Installing the OVF Tool**

#### To install the VMware OVF Tool

1 Download VMware OVF Tool as an installer or an archive (zipped/compressed) file:

Table 2-1. Download Filename per Platform

| Operating System | Download Filename                              |
|------------------|------------------------------------------------|
| operating dystem | Download Filendine                             |
| Linux 32 bit     | VMware-ovftool-3.5.2-1880279-lin.i386.bundle   |
| Linux 64 bit     | VMware-ovftool-3.5.2-1880279-lin.x86_64.bundle |
| Mac OS X 64 bit  | VMware-ovftool-3.5.2-1880279-mac.x64.dmg       |
| Windows 32 bit   | VMware-ovftool-3.5.2-1880279-win.i386.msi      |
| Windows 64 bit   | VMware-ovftool-3.5.2-1880279-win.x86_64.msi    |

2 Install using the method for your operating system:

Table 2-2. Installation Method per Platform

| On anatin a Constant | In stallation Mathed                                                                                |  |  |  |  |  |
|----------------------|----------------------------------------------------------------------------------------------------|--|--|--|--|--|
| Operating System     | Installation Method                                                                                 |  |  |  |  |  |
| Linux 32 bit         | Run the shell script as ./VMware-ovftool-3.5.2-1880279-lin.i386.bundle                              |  |  |  |  |  |
| Linux 64 bit         | Run the shell script as ./VMware-ovftool-3.5.2-1880279-lin.x86_64.bundle                            |  |  |  |  |  |
| Mac OS X 64 bit      | Open the .dmg file and double-click the package installer. VMware-ovftool-3.5.2-1880279-mac.x64.dmg |  |  |  |  |  |
| Windows 32 bit       | Double-click on the installer,<br>VMware-ovftool-3.5.2-1880279-win.i386.msi                         |  |  |  |  |  |
| Windows 64 bit       | Double-click on the installer,VMware-ovftool-3.5.2-1880279-win.x86_64.msi                           |  |  |  |  |  |

# **Installation Details**

The following list gives you screen-by-screen instructions for all installations:

- 1 At the Welcome screen, click **Next**.
- 2 At the license agreement, read the license agreements, select "I agree..." and click **Next**.
- 3 Accept the path suggested or change to a path of your choice and click **Next**.
- 4 When you have finished choosing your installation options, click **Install**.
- 5 When the installation is complete, click **Next**.
- 6 Deselect **Show the readme file** if you do not want to view the readme file, and click **Finish** to exit.

# **Running the OVF Tool After Installation**

After installing OVF Tools on Windows, you can run OVF Tool from a DOS prompt.

#### To run OVF Tool from a DOS Prompt

1 From the Start menu, click Run.

Start > Run

2 In the Run dialog, write **cmd**, which opens a DOS prompt.

cmd

If you have the OVF Tool folder in your Path environment variable, you can run the OVF Tool from the command line. For instructions on running the utility, see "<a href="datacenter name">datacenter name</a>/host/<resource pool path</a>/<wm or vApp name</a>" on page 16.

#### To add VMware OVF Tool to your Path environment variable

The following instructions are for Windows 7, but it is done similarly on other Windows systems.

- 1 Right-click My Computer.
- 2 Select Properties.
- 3 Select Advanced system settings.
- 4 Select Environment Variables.
- Find the system variable called Path and add the OVF Tool install directory by selecting the variable, click **Edit** and adding the text.

For example, the path might be the following:

;C:\Program Files\VMware\VMware OVF Tool\

The leading semi-colon is necessary to append the OVF Tool path to the existing path variable.

<datacenter name>/host/<resource pool path>/<vm or vApp name>

The use of the vm tag after the datacenter name specifies that you are locating a virtual machine or vApp in the VM and Template view. Use the host tag after the datacenter name if you are locating a virtual machine or vApp in the Host and Clusters view.

The following example shows an inventory path without any folders:

MyDatacenter/vm/MyVM

The following example shows an inventory path with two nested folders:

MyDatacenter/vm/Folder 1/Sub Folder/MyVM

#### Specifying the Inventory Path for a Cluster, Host, or Resource Pool

You can specify an inventory path for a host or a resource pool. You can nest resource pools similar to folders. To specify an inventory path for a host or a resource pool as part of target locators, use the following syntax:

<datacenter name>/host/<host name>/Resources/<resource pool>

- host and Resources. Fixed parts of the path.
- Resources. Specify only when a resource pool is specified.
- <resource pool>. Can take the value of one or more nested resource pools. If no resource pools are specified, the default resource pool for the host is used.

The following example is of an inventory path without a specified resource pool:

vi://username:pass@localhost/my\_datacenter/host/esx01.example.com

The following example is of an inventory path with a specified resource pool:

vi://username:pass@localhost/my\_datacenter/host/esx01.example.com/Resources/my\_resourcepool

**NOTE** You must specify the /host/ section of an inventory path when using a vi destination locator. If you are specifying the destination of a resource pool, you must include the /Resources/ section of the path.

## **Using Partial Locators**

When using OVF Tool, it is often not necessary to specify source and target types as long as certain filename conventions are used. It is possible to the ignore locator type and specify the source and target explicitly using the arguments **—-sourceType=**... and **—-targetType=**.

OVF Tool assumes the locator type based on the following rules:

- If the name starts with vcloud://, OVF Tool assumes vCloud Director type.
- If the name starts with vi://, OVF Tool assumes vSphere type.
- If the name ends with .ovf, OVF Tool assumes OVF type.
- If the name ends with .vmx, OVF Tool assumes VMX type.
- If the name ends with .ova, the OVF tool assumes OVA type.
- If the locator is a file path to a directory that represents a vApprun workspace or an entity in a vApprun workspace, then OVF Tool assums vApprun type.

Similarly, source and target types can be inferred from folder locators. OVF Tool assumes the type according the following rules:

- If the source locator is a folder, OVF Tool assumes that the source is an OVF package and that the OVF descriptor is called the same as the folder, for example, my-ovf/my-ovf.ovf.
- If the source is an OVF package and the target locator is a directory, such as MyVirtualMachines/, OVF Tool assumes that the target is a VMX locator. The created VMX/VMDK file is put in a directory with the target name, for example, MyVirtualMachines/MyVM/MyVM.vmx.
- If the source is a VMX locator and the target locator is a directory, OVF Tool assumes that the target is an OVF package.
- If the source is a vSphere locator, and the target locator is a directory, OVF Tool assumes that the target is an OVF package.

OVF Tool supports partial vSphere locators when deploying or exporting. For an incomplete locator path, the tool suggests completions at the command line. Example 1 shows the command-line dialog when partial locators are used.

#### Example 1. Partial vSphere Locators at the Command Line

```
> ovftool LAMP.ovf vi://localhost/
Opening source: LAMP.ovf
Opening target: vi://user@localhost/
Error: Found wrong kind of object (Folder)
Possible completions are:
 Datacenter/
 Remote Datacenter/
 Secondary Datacenter/
> ovftool LAMP.ovf vi://localhost/Datacenter
Opening source: LAMP.ovf
Opening target: vi://user@localhost/Datacenter
Error: Found wrong kind of object (Datacenter)
Possible completions are:
 vm/
 host/
> ovftool LAMP.ovf vi://localhost/Datacenter/host
Opening source: LAMP.ovf
Opening target: vi://user@localhost/Datacenter/host
```

```
Error: Found wrong kind of object (Folder)
Possible completions are:
  host1.foo.com/
  host2.foo.com/
```

#### > ovftool LAMP.ovf vi://localhost/Datacenter/vm/host1.foo.com

OVF Tool supports partial vSphere locators when deploying or exporting. For an incomplete locator path, the tool suggests completions at the command line. Example 2 shows the command-line dialog when partial locators are used. First, OVF Tool signals that there is more than one virtual datacenter present, then multiple catalogs, then multiple networks. At each attempt, you must select one of the options that OVF Tool presents.

#### Example 2. Partial vCloud DirectorLocators at the Command Line

```
ovftool LAMP.ovf vcloud://jd:PASSWORD@example.com:443/?org=myOrg&vapp=test1
Opening OVF source: LAMP.ovf
Warning: No manifest file
Opening vCloud target: vcloud://js:PASSWORD@example.com:443/
Error: Multiple VDCs found. Possible VDC completions are:
orgVdc2
Completed with errors
ovftool LAMP.ovf "vcloud://jd:PASSWORD@example.com:443/?org=myOrg&vapp=test1&vdc=orgVdc"
Opening OVF source: LAMP.ovf
Warning: No manifest file
Opening vCloud target: vcloud://js:PASSWORD@example.com:443/
Error: Multiple catalogs found. Possible catalog completions are:
catalog2
Completed with errors
"vcloud://jd:PASSWORD@example.com:443/?org=myOrg&vapp=test1&vdc=orgVdc&catalog=catalog"
Opening OVF source: LAMP.ovf
Warning: No manifest file
Opening vCloud target: vcloud://js:PASSWORD@example.com:443/
Error: Multiple networks found on target. Possible completions are:
extNet2
extOrgNet
intNet2
 intnet
Completed with errors
ovftool --net:"VM Network=intnet" LAMP.ovf "vcloud://jd:PASSWORD@example.com:443/
?org=myOrg&vapp=test1&vdc=orgVdc&catalog=catalog"
Opening OVF source: LAMP.ovf
Warning: No manifest file
Opening vCloud target: vcloud://js:PASSWORD@example.com:443/
Deploying to vCloud: //js:PASSWORD@example.com:443/
Disk Transfer Complete
Completed successfully
```

For more information and examples about partial locators, see "Partial Locators" on page 35.

# **Configuration Files**

OVF Tool has many options. Rather than repeatedly entering long commands on the command line, you can create a configuration file. A configuration file uses the following syntax:

option1=value
...
#comment
optionN=value

The following is an example of a configuration file:

proxy=http://proxy.example.com
datastore=storage-test42
# Comment on something
locale=dk

You can create local or global configuration files. A local configuration file has the .ovftool suffix and is read in the folder from which you invoke OVF Tool. A global configuration file is per user.

On Windows, the global configuration file is read from the following location:

C:\Documents and Settings\\$USERNAME\VMware\ovftool.cfg

On Linux, the global configuration file is read from the following location:

\$HOME/.ovftool

When using configuration files, globally defined options are overwritten by locally defined and command-line options. Locally defined options are overwritten by command-line options.

You can use the **ovftool --help config** command to get information about how to use a configuration file. In addition, the current contents of the global configuration file as well as any local configuration file is shown.

Using the VMware OVF Tool

3

The VMware OVF Tool is a command-line utility that supports importing and exporting of OVF packages, VMX files, or virtual machines from ESXi hosts and other VMware products.

A source location or source URL locator refers to an OVF package, VMX file, or virtual machine in a VMware product, such as VMware Workstation, vSphere ESXi Host, vSphere vCenter Server, vCloud Director, or vFabric Data Director.

A target location or destination URL locator specifies either a file location, or a location within a VMware product, such as VMware Workstation, vSphere ESXi Host, vSphere vCenter Server, vCloud Director or vFabric Data Director.

**NOTE** If you are using an operating system such as Linux, UNIX, or Mac, and some versions of Windows, where spaces are not allowed in paths on the command line, enclose the path in quotes as shown below:

"/Applications/VMware OVF Tool/ovftool" --help

The remainder of this section describes how to run and select OVF Tool options.

#### To run VMware OVF Tool from the command line

1 At the command-line prompt, run the OVF Tool.

```
ovftool <source locator> <target locator>
```

where <source locator> and <target locator> are the paths to the source and target for the virtual machine, OVF package, OVA package or vSphere location. See "Command-Line Options" on page 22 for the various options.

- 2 If you want to specify additional options, type them before the source and target locators.
  - ovftool <options> <source locator> <target locator>
- To display all options, type **ovftool** -**h**.
- 4 Probe mode allows you to investigate the contents of a source. To invoke probe mode, use the ovftool command with only a source and no target.

```
ovftool <options> <source locator>
```

OVF Tool prints information about the source such as hardware, EULAs and OVF properties.

Use probe mode to examine an OVF package before deploying it. For example, you can examine the download and deployment sizes, determine the set of networks to be mapped, determine the OVF properties to be configured, read the EULA, and determine the virtual hardware requirements. The probe operation is fast, as it only needs to access the OVF descriptor. It does not need to download the entire OVA or VMDK files. Probe mode also validates the certificate if the source is signed.

For more information about Probe Mode and an example of the output, see "Using the VMware OVF Tool Probe Mode" on page 51.

Table 3 describes the source and target locators. For more information, see "Specifying a Locator" on page 31.

# **Command-Line Options**

For every command, you specify the source and target locators. Table 3 defines each locator type.

Table 3. OVF Tool Definitions of Source and Target Locators

| Locator                      | Definition                                                                                                    |  |  |  |  |  |  |
|------------------------------|----------------------------------------------------------------------------------------------------|--|--|--|--|--|--|
| <source locator=""/>         | Path to the source, which must be either a virtual machine, vApp, vApprun workspace entity, or an OVF package. |  |  |  |  |  |  |
|                              | The source locator can be one of the following:                                                                |  |  |  |  |  |  |
|                              | <ul> <li>A path to an OVF or OVA file (a local file path, or an HTTP, HTTPS, or FTP URL).</li> </ul>           |  |  |  |  |  |  |
|                              | <ul> <li>A virtual machine (a local file path to a .vmx file).</li> </ul>                                      |  |  |  |  |  |  |
|                              | ■ A vSphere locator identifying a virtual machine or vApp on vCenter, ESXi, or VMware Server.                  |  |  |  |  |  |  |
|                              | ■ A vCloud Director locator identifying a virtual machine or a vApp in vCloud Director.                        |  |  |  |  |  |  |
|                              | <ul> <li>A local file path to a vApprun workspace entity.</li> </ul>                                           |  |  |  |  |  |  |
| <target locator=""></target> | The target locator can be one of the following:                                                                |  |  |  |  |  |  |
|                              | ■ A local file path for VMX, OVF, OVA, or vApprun workspace.                                                   |  |  |  |  |  |  |
|                              | <ul> <li>A vSphere locator identifying a cluster, host, or a vSphere location.</li> </ul>                      |  |  |  |  |  |  |
|                              | ■ A vCloud Director locator identifying a virtual machine or a vApp in vCloud Director.                        |  |  |  |  |  |  |

Table 4 shows all the command-line options.

Options perform actions only between certain source and target types. Table 4 shows which source and target types each option works with. If you specify an option using an irrelevant source or target type, the command does nothing.

All options can be set using the form --option=value.

Binary options can be enabled or disabled explicitly. For example: --option=true, --option=false.

Table 4. OVF Tool Command-Line Options

| Option Long Name | Optional<br>Short<br>Name | Relevant<br>Source<br>Types | Relevant<br>Target<br>Types | Description                                                                                                    |
|------------------|---------------------------|-----------------------------|-----------------------------|----------------------------------------------------------------------------------------------------|
| acceptAllEulas   |                           | OVF,<br>OVA                 | N/A                         | Accepts all end-user licenses agreements (EULAs) without being prompted. Binary option.                                                    |
| allowExtraConfig |                           |                             |                             | Whether you allow ExtraConfig options. These options are a security risk as they control low-level and potential unsafe options on the VM. |
| annotation       |                           | All                         |                             | Adds annotation to vi, vmx, vapprun, vCloud, OVF, and OVA source locators.                                                                 |
| authdPortSource  |                           | vSphere                     | vSphere                     | Overrides default VMware authd port (902) when using a host as source.                                                                     |
| authdPortTarget  |                           | vSphere                     | vSphere                     | Overrides the default VMware authd port (902) when using a host as target.                                                                 |
|                  |                           |                             |                             |                                                                                                    |

 Table 4. OVF Tool Command-Line Options (Continued)

| Option Long Name       | Optional<br>Short<br>Name | Relevant<br>Source<br>Types | Relevant<br>Target<br>Types | Description                                                                                                    |
|------------------------|---------------------------|-----------------------------|-----------------------------|----------------------------------------------------------------------------------------------------|
| chunkSize              | -                         | N/A                         | OVF,<br>OVA                 | Specifies the chunk size to use for files in a generated OVF or OVA package. The default is not to chunk.                                                                                                    |
|                        |                           |                             |                             | If you don't specify a unit for the chunk size the chunk size is assumed to be in megabytes (mb). Accepted units are b, kb, mb, gb. Example: 2gb or 100kb.                                                                                                    |
|                        |                           |                             |                             | When using this option, all output files (except the OVF descriptor, manifest and certificate files) are sliced into the specified chunk size. This is useful if you need to transport an OVF package on a series of 800MB CD-ROMs, or are only able to create files up to 2GB on FAT32 file systems. |
|                        |                           |                             |                             | When you use chunking with the OVA package option, the result is similar to OVI because all the files are chunked, but the OVA package is still be a single file.                                                                                                    |
| -compress              |                           | N/A                         | OVF,<br>OVA                 | Compresses the disk when given an OVF or OVA target locator. The value must be between 1 and 9. Use 9 for the slowest processing time, but best compression. Use 1 for the fastest processing time, but least compression.                                                                            |
| -computerName          |                           |                             |                             | Sets the computer name in the guest for a VM using the syntax—computerName: <vm id="">=<value>.</value></vm>                                                                                                    |
|                        |                           |                             |                             | Only applies to vCloud targets of version 5.5 or newer.                                                                                                    |
| coresPerSocket         |                           |                             |                             | Specifies the distribution of the total number of CPUs over a number of virtual sockets using the syntax ——coresPerSocket: <vm id="">=<value>. Only applies to vCloud targets of version 5.5 or newer.</value></vm>                                                                                   |
| -datastore             | -ds                       | N/A                         | vSphere                     | Target datastore name for a vSphere locator                                                                                                    |
| -defaultStorageProfile |                           |                             |                             | The storage profile for all VMs in the OVF package. The value should be an SPBM profile ID. Only applies to VI targets of version 5.5 or newer.                                                                                                    |
| -deploymentOption      |                           | OVF,<br>OVA                 | N/A                         | Deployment options for a deployed OVF package (if the source OVF package supports multiple options.) An OVF package can contain several deployment configurations. This option allows you to select which configuration to use when deploying to the vSphere target.                                  |
| -disableVerification   |                           | OVF,<br>OVA                 | N/A                         | Skips validation of signature and certificate Binary option.                                                                                                    |
| diskMode               | −dm                       | N/A                         | VMX,<br>vApprun,<br>vSphere | Select target disk format. Supported format are: monolithicSparse, monolithicFlat, twoGbMaxExtentSparse, twoGbMaxExtentFlat, seSparse (vSphere target), eagerZeroedThick (vSphere target), thin (vSphere target), thick (vSphere target), sparse, and flat.                                           |

Table 4. OVF Tool Command-Line Options (Continued)

|                       | Optional<br>Short | Relevant<br>Source | Relevant<br>Target |                                                                                                    |
|-----------------------|-------------------|--------------------|--------------------|----------------------------------------------------------------------------------------------------|
| Option Long Name      | Name              | Types              | Types              | Description                                                                                                    |
| diskSize              |                   |                    |                    | Sets the size of a VM disk in megabytes using the syntaxdiskSize: <vm id="">, <disk id="" instance="">=<value>. Only applies to vCloud targets of version 5.5 or newer.</value></disk></vm>                                                                                                    |
| eula                  |                   | N/A                | OVF,<br>OVA        | Inserts the EULA in the first virtual system or virtual system collection in the OVF. If the EULA is in a file, use the format:eula@=filename                                                                                                    |
| exportFlags           |                   |                    |                    | Specifies the source of an export. The supported values for vSphere source are: mac, uuid, and extraconfig.                                                                                                    |
|                       |                   |                    |                    | The supported value for vCloud source is preserveIdentity. You can provide one or more options, separated by commas.                                                                                                    |
| extraConfig           |                   | N/A                | All                | Sets an ExtraConfig element for all VirtualHardwareSections. The syntax is: extraConfig: <key>= &lt; value&gt;</key>                                                                                                    |
|                       |                   |                    |                    | This option applies to vi, vmx, vapprun, vCloud, ovf, and ova source locators                                                                                                    |
| fencedMode            |                   | vCloud             |                    | If a parent network exists on a vCloud target, this option specifies the connectivity to the parent. Possible values are bridged, isolated, allowIn, allowInOut, allowOut.                                                                                                    |
| help                  | -h                | N/A                | N/A                | Prints the VMware OVF Tool help message that lists the - help options                                                                                                    |
| hideEula              |                   | OVF,<br>OVA        | N/A                | Does not include the EULA in the OVF probe output. Binary option.                                                                                                    |
| I:morefArgs           |                   | vSphere            | vSphere            | Integration option. Interpret arguments for networks, datastores, and folders as VIM Managed Object Reference identifiers (type:id) for vSphere source and destination locators.                                                                                                    |
| I:sourceSessionTicket |                   | vSphere            | vSphere            | Integration option. Specifies the session ticket used for authenticating the vSphere source locator.                                                                                                    |
| I:targetSessionTicket |                   | vSphere            | vSphere            | Integration option. Specifies the session ticket used for authenticating the vSphere target locator.                                                                                                    |
| ipAllocationPolicy    |                   | OVF,<br>OVA        | N/A                | IP allocation policy for a deployed OVF package. Supported values are: dhcpPolicy, transientPolicy, fixedPolicy, or fixedAllocatedPolicy.  In OVF descriptors, you can specify a VMware specific IP assignment policy that guides the deployment process by expressing which of the policies the OVF package supports. Only values listed in the OVF descriptor are supported when the OVF or OVA package is deployed. |

Table 4. OVF Tool Command-Line Options (Continued)

| Option Long Name          | Optional<br>Short<br>Name | Relevant<br>Source<br>Types         | Relevant<br>Target<br>Types | Description                                                                                                    |
|---------------------------|---------------------------|-------------------------------------|-----------------------------|----------------------------------------------------------------------------------------------------|
| ipProtocol                |                           | OVF,<br>OVA                         | N/A                         | Specifies which IP protocol to use. For example, IPv4, IPv6. As with the ipAllocationPolicy option, you can specify which IP version this OVF package uses when it is deployed. Use only the values listed in the OVF descriptor. |
| lax                       |                           | OVF,<br>OVA                         | N/A                         | Relax OVF specification conformance and virtual hardware compliance checks. (For advanced users only.)                                                                                                    |
| locale                    |                           | OVF,<br>OVA                         | N/A                         | Selects the locale for the target.                                                                                                    |
| machineOutput             |                           | N/A                                 | N/A                         | Outputs OVF Tool messages in a machine readable format. Binary option.                                                                                                    |
| makeDeltaDisks            |                           | OVF,<br>vSphere,<br>VMX,<br>vApprun | Must be<br>directory        | Use delta disk compression to create an OVF package from a disk source. Binary option.                                                                                                    |
| maxVirtualHardwareVersion |                           |                                     |                             | The maximal virtual hardware version to generate.                                                                                                    |
| memorySize                |                           |                                     |                             | Sets the memory size in megabytes of a VM using the syntaxmemorySize: <vm id="">=<value>. Example:memorySize:vm1=1024. Only applies to vCloud targets of version 5.5 or newer.</value></vm>                                       |
| name                      | -n                        | N/A                                 | All                         | Specifies the target name. Defaults to the source name.                                                                                                    |
| net                       |                           | OVF,<br>OVA                         | N/A                         | Sets a network assignment in the deployed OVF package. For example,net:<0VF name>= <target name="">. OVF packages contain symbolic names for network names which are assigned with this option.</target>                          |
|                           |                           |                                     |                             | For multiple network mappings, repeat the option, separating them with a space for example,net:s1=t1net:s2=t2net:s3=t3.                                                                                                    |
|                           |                           |                                     |                             | If the target is vCloud 5.5 or newer, a fence mode can also be specified using the syntax—net:<0VF name>= <target name="">,<fence mode="">. Possible fence mode values are: bridged, isolated, and natRouted.</fence></target>    |
| network                   | -nw                       | OVF,<br>OVA                         | N/A                         | Target network for a vSphere deployment. Use this option in place of the ——net optior when only one network exists in the OVF package. This option maps the symbolic OVF name to the specified network name.                      |

 Table 4. OVF Tool Command-Line Options (Continued)

|                    | Optional<br>Short | Relevant<br>Source | Relevant<br>Target |                                                                                                    |  |  |
|--------------------|-------------------|--------------------|--------------------|----------------------------------------------------------------------------------------------------|--|--|
| Option Long Name   | Name              | Types              | Types              | Description                                                                                                    |  |  |
| nic                |                   |                    |                    | Specifies NIC configuration in a VM using the syntaxnic: <vm id="">,<index>=&lt;0VF net name&gt;,<isprimary>,<ipaddressingmod e="">,<ipaddress>.</ipaddress></ipaddressingmod></isprimary></index></vm>                                                                                          |  |  |
|                    |                   |                    |                    | Possible values for ipAddressingMode are: DHCP, POOL, MANUAL, and NONE. ipAddress is optional and should only be used when ipAddressingMode is set to MANUAL.                                                                                                    |  |  |
|                    |                   |                    |                    | Only applies to vCloud targets of version 5.5 or newer.                                                                                                    |  |  |
| noDisks            |                   | N/A                | All                | Creates and uploads the virtual machine or vApps but does not upload any disk files. Disks are created empty. (Disables disk conversion.)                                                                                                    |  |  |
| noImageFiles       |                   | N/A                | All                | Creates and uploads the virtual machine or vApps but does not upload ISO files to a CD-ROM. (Does not include image files in destination.                                                                                                    |  |  |
| noSSLVerify        |                   |                    |                    | Skip SSL verification for vSphere connections.                                                                                                    |  |  |
| numberOfCpus       |                   |                    |                    | Sets the number of CPUs for a VM using the syntax —numberOfCpus: <vm id="">=<value>. Only applies to vCloud targets of version 5.5 or newer.</value></vm>                                                                                                    |  |  |
| overwrite          | -0                | N/A                | All                | Forces an overwrite of existing files. Binary option.                                                                                                    |  |  |
| powerOffSource     |                   | vCloud,<br>vSphere | N/A                | Ensures that a virtual machine or vApp is powered off before importing from a vSphere source. Binary option.                                                                                                    |  |  |
| powerOffTarget     |                   | N/A                | vCloud,<br>vSphere | Ensures that a virtual machine or vApp is powered off before overwriting a vSphere target. Binary option.                                                                                                    |  |  |
| powerOn            |                   | N/A                | vCloud,<br>vSphere | Powers on a virtual machine or vApp deployed on a vSphere target. Binary option.                                                                                                    |  |  |
| privateKey         |                   | N/A                | OVF,<br>OVA        | Signs the OVF package with the given private key (.pem file). The file must contain a private key and a certificate.                                                                                                    |  |  |
| privateKeyPassword |                   | N/A                | OVF,<br>OVA        | Password for the private key. Used in conjunction with ——privateKey if the private key requires password authentication. If required but not specified, the tool prompts for the password.                                                                                                    |  |  |
| prop               |                   | OVF,<br>OVA        | N/A                | Sets a property in the deployed OVF package. For example, —prop: <key>=<value>. Use probe mode to learn which properties an OVF package can set. For multiple property mappings, repeat the option, separating them with a blank, for example —prop:p1=v1 —prop:p2=v2 —prop:p3=v3.</value></key> |  |  |

 Table 4. OVF Tool Command-Line Options (Continued)

| Option Long Name       | Optional<br>Short<br>Name | Relevant<br>Source<br>Types                                         | Relevant<br>Target<br>Types                                 | Description                                                                                                    |
|------------------------|---------------------------|---------------------------------------------------------------------|-------------------------------------------------------------|----------------------------------------------------------------------------------------------------|
| proxy                  |                           | OVF,<br>OVA,<br>vCloud,<br>vSphere                                  | OVF,<br>OVA,<br>vCloud,<br>vSphere                          | Specifies the proxy used for HTTP, HTTPS, FTP, and vSphere access. The proxy is expressed as the URL to the proxy. For example, for proxy.example.com, the option value is: https://proxy.example.com:345  OVF Tool supports proxies that require authentication. If you do not provide |
|                        |                           | 27/4                                                                | NI/A                                                        | credentials in the URL, the OVF Tool prompts for them.                                                                                                    |
| quiet                  | -q                        | N/A                                                                 | N/A                                                         | Prints only errors. No other output is sent to the screen. Binary option.                                                                                                    |
| schemaValidate         |                           | OVF,<br>OVA                                                         | N/A                                                         | Validates OVF descriptor against the OVF schema. Binary option.                                                                                                    |
| shaAlgorithm           |                           | sha1,<br>sha256                                                     |                                                             | Use this option to condense using a Secure Hash Algorithm (SHA) when creating an OVF package. Supported values are sha1 (SHA-1) and sha256 (SHA-256). The default value is sha1.                                                                                                    |
| skipManifestCheck      |                           | OVF,<br>OVA                                                         | N/A                                                         | Skips validation of the OVF package manifest. Binary option.                                                                                                    |
| skipManifestGeneration |                           | N/A                                                                 | OVF,<br>OVA                                                 | Skips generation of the OVF package manifest. Binary option.                                                                                                    |
| sourcePEM              |                           |                                                                     |                                                             | File path to a Privacy Enhanced Mail (.pem file used to verify vSphere connections.  Example:sourcePEM: <filename>.pem</filename>                                                                                                    |
| sourceSSLThumbprint    |                           | vSphere                                                             | N/A                                                         | SSL thumbprint of the source. OVF Tool verifies the SSL thumbprint that it receives from the source, if this value is set.                                                                                                    |
| sourceType             | -st                       | OVF,<br>OVA,<br>VMX,<br>VMX, VI,<br>vCloud,<br>ISO, FLP,<br>vApprun | N/A                                                         | Explicitly expresses that the source is OVF, OVA, VMX, VMX, vSphere, vCloud, ISO, FLP, or vApprun.                                                                                                    |
| storageProfile         |                           |                                                                     |                                                             | Sets the storage profile for a VM using the syntaxstorageProfile: <vm id="">=<value>.  Only applies to vCloud targets of version 5.5</value></vm>                                                                                                    |
| targetPEM              |                           |                                                                     |                                                             | or newer.  File path to a Privacy Enhanced Mail (.pem file used to verify vSphere connections.                                                                                                    |
| targetSSLThumbprint    |                           | N/A                                                                 | vSphere                                                     | Example:targetPEM: <filename>.pem  SSL thumbprint of the target. OVF Tool verifies the SSL thumbprint that it receives from the target, if this value is set.</filename>                                                                                                    |
| targetType             | -tt                       | N/A                                                                 | OVF,<br>OVA,<br>VMX, VI,<br>vCloud,<br>ISO, FLP,<br>vApprun | Explicitly express that the target is OVF, OVA, VMX, VMX, vSphere, vCloud, ISO, FLP, or vApprun.                                                                                                    |
| vCloudTemplate         |                           |                                                                     |                                                             | Create only a vAppTemplate.                                                                                                    |

Table 4. OVF Tool Command-Line Options (Continued)

| Option Long Name | Optional<br>Short<br>Name | Relevant<br>Source<br>Types | Relevant<br>Target<br>Types | Description                                                                                                    |
|------------------|---------------------------|-----------------------------|-----------------------------|----------------------------------------------------------------------------------------------------|
| vService         |                           | OVF,<br>OVA                 | N/A                         | Set a dependency on a vService provider in the OVF package, using the following syntax: vService: <dependencyid>=<provide rid=""></provide></dependencyid>     |
| verifyOnly       |                           | All                         | N/A                         | Do not upload the source; only verify it.                                                                                                    |
| version          | -v                        | N/A                         | N/A                         | Shows version information for OVF Tool.<br>Binary option.                                                                                                    |
| viCpuResource    |                           | N/A                         | vSphere                     | Specify the CPU resource settings for VI locator targets. The syntax isviCpuResource= <shares>:<reservation>:<li>limit&gt;</li></reservation></shares>         |
| viMemoryResource |                           | N/A                         | vSphere                     | Specify the memory resource settings for vSphere locator targets. The syntax isviMemoryResource= <shares>:<reservation>:<limit></limit></reservation></shares> |
| vmFolder         | -vf                       | N/A                         | vSphere                     | The target virtual machine folder in vSphere inventory (for a datacenter).                                                                                     |

#### Creating and Using the VM ID

When the parameters for one of the command line options includes the *VM ID*, this id refers to an attribute in the ovf descriptor file. Specifically, it is the id attribute of the VirtualSystem element that will appear in the OVF file that describes the VM you want to create or customize. If you are creating a VM, you need to specify the id in the descriptor file.

For example, the id of the VM specified in the descriptor fragment below is *vm1*.

```
<ovf:VirtualSystem ovf:id="vm1">
    <ovf:Info>A virtual machine</ovf:Info>
    <ovf:Name>WinServer2012</ovf:Name>
    <ovf:OperatingSystemSection ovf:id="74" vmw:osType="windows8Server64Guest">
         <ovf:Info>Specifies the operating system installed</ovf:Info>
         <ovf:Description>Microsoft Windows Server 2012 (64-bit)</ovf:Description>
    </ovf:OperatingSystemSection>
```

For example, you need to use the VM ID when specifying the size of the memory for a vm.

```
> --memorySize:vm1=1024
```

If you are customizing an existing VM, look at the descriptor file to get the VM ID.

You can also have the ovftool read an ovf file and extract the IDs before importing or deploying it.

```
>ovftool --verifyOnly --machineOutput <src ovf>
```

#### Specifying Disk ID to Set Size

When specifying disk sizes, you will need to specify the instance ID as well as the VM ID. The instance ID is the value of RASD InstanceID element of the virtual hardware section element describing the disk that should be resized.

```
<ovf:DiskSection>
   <ovf:Info>Virtual disk information
   <ovf:Disk ovf:capacity="4" ovf:capacityAllocationUnits="byte * 2^20"</pre>
     ovf:diskId="disk1" ovf:fileRef="disk1-file"
     ovf:format="http://www.vmware.com/interfaces/specifications/vmdk.html#streamOptimized"/>
</ovf:DiskSection>
<ovf:VirtualSystem ovf:id="vm1">
   <ovf:VirtualHardwareSection>
   <ovf:Info>Virtual hardware requirements
     <rasd:AddressOnParent>0</rasd:AddressOnParent>
     <rasd:Description>SCSI Hard disk</rasd:Description>
     <rasd:ElementName>SCSI Hard disk 1/rasd:ElementName>
     <rasd:HostResource>ovf:/disk/disk1</rasd:HostResource>
     <rasd:InstanceID>2000</rasd:InstanceID>
     <rasd:Parent>2</rasd:Parent>
     <rasd:ResourceType>17</rasd:ResourceType>
   </ovf:Item>
   . . . . . . .
```

In the above example specifying instance ID "2000" (without quotes) would cause the disk with id "disk1" (without quotes) to be resized: --diskSize:vm1,2000=256 (set the size to 256).

Note that if multiple disk devices are backed by the same disk (i.e. the OVF contains multiple disk RASD items that refer to the same disk) you must specify the new size for all of these disk elements, not just one. Sharing disks between VMs is not common, but allowed in the OVF spec.

Note that you cannot shrink disks.

#### Specifying the Storage Profile ID

When you specify a storage profile, the ID refers to the UID of the storage profile in the vCD cell. This can be obtained using the vCD REST API.

#### **More Help Topics**

For more help, type: --help <topic>, where topics are:

locators : detailed source and destination locator syntax

debug : lists the debug settings

examples : examples of usage

config : syntax of configuration files

integration : list of options primarily used when you execute the ovftool from another tool or shell script

### **Using the Log Settings**

Use the OVF Tool's log options if you are not seeing the results you expect. The log options allow you to see the operations of the OVF Tool, and send the results to the console or to a file.

Two of the most commonly used options are: --X:logFile and --X:logLevel.

- Use the --X:logFile=<*filename*> option to log the complete ovftool session to a file
- Use the --X:logLevel=<*level*> option to control the verbosity of the logs

For example, you can use a command similar to the following to write the log to a file called, 'ovftool-log.txt':

>ovftool  $--X:logFile=ovftool-log.txt <math>--X:logLevel=verbose\ LAMP.ovfvi://localhost/Datacenter/host/Cluster$ 

The following table lists all of the log options.

| Log Option                       | Use option to:                                                                               |
|----------------------------------|----------------------------------------------------------------------------------------------|
| X:logFile= <filename></filename> | Log internal events to a specified log file.                                                 |
| X:logLevel=< <i>level</i> >      | Log level. Valid values are: none, quiet, panic, error, warning, info, verbose, and trivia). |
| X:logToConsole                   | Log internal events to console                                                               |
| X:logTransferHeaderData          | Add transfer header data to the log. Use with care. Default value is false                   |

The OVF Tool includes 22 other debug options, that you can set to retrieve specific data. You can see all of the debug options and their definitions by running ovftool --help debug.

# **Specifying a Locator**

A source or target locator points to a specific resource. Locators must specify a protocol, which defines how to reach the resource. Supported protocols are file access, vSphere , HTTP, HTTPS, and FTP.

File locators can point to an OVF package (.ovf or .ova), a virtual machine (.vmx). HTTP, HTTPS, or a vApprun workspace entity. FTP locators can point to OVF and OVA files. The resource type is determined from the filename suffix, unless one or both of the options ——sourceType and ——targetType are used explicitly.

vSphere locators can point to various resource types: virtual machines, vApps, hosts, clusters, or resource pools. For a source locator, the resource type must be a virtual machine or vApp. For a target locator, the resource type must be a host, cluster, or a resource pool. A vSphere locator is used for a vSphere server, vCenter Server, VMware Server, or an ESXi host.

At the command line, type **--help locators** to display the online help for locators.

Table 5 and Table 6 list the default extensions of the different source and target types, as well as which protocols are supported.

Table 5. Source Locator

| Source Type     | Default<br>File<br>Extension | Protocol               | Example                                                                                        |
|-----------------|------------------------------|------------------------|------------------------------------------------------------------------------------------------|
| OVF             | .ovf                         | File, HTTP, HTTPS, FTP | /ovfs/my_vapp.ovf                                                                              |
| OVA             | .ova                         | File, HTTP, HTTPS, FTP | /ovfs/my_vapp.ova                                                                              |
| VMX             | . vmx                        | File                   | /vms/my_vm.vmx                                                                                 |
| vApprun         | N/A                          | File                   | ~/my_vApprun_workspace/MyVM                                                                    |
| vCloud Director | N/A                          | HTTPS                  | vcloud://username:password@mycloud.org/ \ org=MyOrg&vdc=MyVDC&catalog=MyCatalog \ &vapp=myVapp |
| vSphere         | N/A                          | vSphere                | vi://username:pass@localhost/my_datacenter/vm/ \ my_vms_folder/my_vm_name                      |

Table 6. Target Locator

|                 | File      |                                                                                                    |                                                                                                |
|-----------------|-----------|----------------------------------------------------------------------------------------------------|------------------------------------------------------------------------------------------------|
| Target Type     | Extension | Protocol                                                                                                    | Example                                                                                        |
| OVF             | .ovf      | File                                                                                                    | /ovfs/my_vapp.ovf                                                                              |
| OVA             | .ova      | File                                                                                                    | /ovfs/my_vapp.ova                                                                              |
| VMX             | .vmx      | File (Source must be a single virtual machine)                                                                                                    | /vms/my_vm.vmx                                                                                 |
| vApprun         | N/A       | File                                                                                                    | ~/my_vApprun_workspace/MyVM                                                                    |
| vCloud Director | N/A       | HTTPS                                                                                                    | vcloud://username:password@mycloud.org/ \ org=MyOrg&vdc=MyVDC&catalog=MyCatalog \ &vapp=myVapp |
| vSphere         | N/A       | vSphere (If the vSphere<br>target locator is on a VMware<br>Server system, or directly on<br>an ESXi host, the source must<br>be a single virtual machine) | vi://username:pass@localhost/my_datacenter/vm/<br>\my_vms_folder/my_vm_name                    |

#### File Locators

File locators are the same for source and target. They are specified using ordinary path syntax.

#### Windows Path Syntax

On Windows, paths are specified as either absolute or relative.

This is an example of an absolute path on Windows:

C:\folder1\folder2\package.ovf

These examples show relative paths on Windows:

```
..\folder1\package1.ovf
package1.ovf
```

#### **Linux and Mac OS Path Syntax**

On Linux, paths are specified, similarly, as either absolute or relative.

The following is an example of an absolute path on Linux:

/folder1/folder2/package.ovf

The following are examples of relative paths on Linux:

```
../folder1/package1.ovf
package1.ovf
```

### **Using URIs as Locators**

It is possible to specify file locations as a URI by prefixing the path with file://, as shown in the following examples:

```
file://c:\folder1\folder2\package.ovf (Absolute, Windows)
file://folder1/folder2/package.ovf (Absolute, Linux)
file://package.ovf (Relative for both Windows and Linux)
```

#### **Encoding Special Characters in URL Locators**

When you use URIs as locators, you must escape special characters using % followed by their ASCII hex value. For instance, if you use a "@" in your password, it must be escaped with %40 as in vi://foo:b%40r@hostname, and a slash in a Windows domain name (\) can be specified as %5c.

#### HTTP, HTTPS, and FTP Locators

You can use HTTP, HTTPS, and FTP to refer to an OVF package (OVF or OVA file) on a Web server. You can only use these protocols to specify a source locator. In the following syntax, protocol is HTTP, HTTPS or FTP:

protocol://username:password@host:port/<path to OVF package>

It is possible to omit the user name and password from the locator. If needed, OVF Tool prompts you for them. If you use the standard port, it is not necessary to specify the port. Table 7 shows the standard ports.

Table 7. Standard Ports

| Protocol | Port | _ |
|----------|------|---|
| HTTP     | 80   |   |
| HTTPS    | 443  |   |
| FTP      | 21   |   |

### vSphere Locators

vSphere source locators point to a virtual machine or vApp within the virtual infrastructure. The vSphere target locator provides all required information for importing an OVF package or virtual machine into a cluster, host or resource pool. Both source and target locator use the same syntax:

vi://<username>:<password>@<host>:<port>/<search-term>

The server name and port can designate either a vCenter server, VirtualCenter server, VMware Server, or an ESXi host. If you omit credentials, in which case OVF Tool prompts you for them. Default installations of vCenter Server, VirtualCenter, and ESXi use port 443. If you are using the default port, you do not need to specify it. When using OVF Tool against a VMware Server, you must explicitly specify port 8333, which is the default port for VMware Server.

The search term has the following format:

<path>[?<query>=<value>]

If a query is not given, a VC inventory path lookup is performed using the specified path. Otherwise, the object matching the query is used. The meaning of the query depends on the object type. Table 8 shows the different values that you can use in the query field.

Table 8. Source and Target Values for All Query Types

| Name       | Query | Source                                                                              | Target                                                                                      |
|------------|-------|-------------------------------------------------------------------------------------|---------------------------------------------------------------------------------------------|
| BIOS       | bios  | BIOS ID of a virtual machine                                                        | BIOS ID of a host                                                                           |
| Datastore  | ds    | Datastore path to a virtual machine                                                 | N/A                                                                                         |
| IP Address | ip    | IP address of a virtual machine                                                     | IP address of a host                                                                        |
| DNS        | dns   | DNS name of a virtual machine                                                       | DNS name of a host                                                                          |
| Mo-Ref     | moref | Managed object reference (vSphere specific identifier) of a virtual machine or vApp | Managed object reference (vSphere specific identifier) of a host, cluster, or resource pool |

Table 9 shows example values for each query type.

Table 9. Examples of Query Values

| Name       | Query | Example Value                                        |
|------------|-------|------------------------------------------------------|
| BIOS       | bios  | vi://localhost?bios=234290984                        |
| Datastore  | ds    | vi://localhost/TestDatacenter?ds=[foo]/myvm/myvm.vmx |
| IP Address | ip    | vi://localhost?ip=123.231.232.232                    |
| DNS        | dns   | vi://localhost?dns=production-vm3.example.com        |
| Mo-Ref     | moref | vi://localhost?moref=vim.vm.VirtualMachine:vm-23423  |

You can enter a partial source locator if you do not know the entire inventory path. In this case, the tool fails but suggests possible inventory path completions.

#### Specifying the Inventory Path to a Virtual Machine or vApp

To specify an inventory path for a virtual machine or vApp, use the following syntax:

<datacenter name>/vm/<folders>/<vm or vApp name>

or

<datacenter name>/host/<resource pool path>/<vm or vApp name>

The use of the vm tag after the datacenter name specifies that you are locating a virtual machine or vApp in the VM and Template view. Use the host tag after the datacenter name if you are locating a virtual machine or vApp in the Host and Clusters view.

The following example shows an inventory path without any folders:

MyDatacenter/vm/MyVM

The following example shows an inventory path with two nested folders:

MyDatacenter/vm/Folder 1/Sub Folder/MyVM

#### Specifying the Inventory Path for a Cluster, Host, or Resource Pool

You can specify an inventory path for a host or a resource pool. You can nest resource pools similar to folders. To specify an inventory path for a host or a resource pool as part of target locators, use the following syntax:

<datacenter name>/host/<host name>/Resources/<resource pool>

- host and Resources. Fixed parts of the path.
- Resources. Specify only when a resource pool is specified.
- <resource pool>. Can take the value of one or more nested resource pools. If no resource pools are specified, the default resource pool for the host is used.

The following example is of an inventory path without a specified resource pool:

vi://username:pass@localhost/my\_datacenter/host/esx01.example.com

The following example is of an inventory path with a specified resource pool:

**NOTE** You must specify the /host/ section of an inventory path when using a vi destination locator. If you are specifying the destination of a resource pool, you must include the /Resources/ section of the path.

# vCloud Director Locators

The syntax for vCloud locators are the same as for other locators:

vcloud://username:password@host:port?org=name\_of\_org&vapp=name\_of\_deployed\_vapp&
catalog=name\_of\_catalog&vappTemplate=name\_of\_vapp\_template\_in\_catalog&vdc=name\_of\_vdc

Some of the options are not needed if there is only one virtual datacenter to choose from. If there are more than on datacenter, the catalog option is required. The org option is mandatory, because it is used to log in to vCloud Director.

NOTE OVF Tool supports all source types for vCloud Director 1.5. For vCloud Director 1.0, OVF Tool only supports OVF/OVA/vCloud sources. OVF Tool does not support vi,vmx, or vapprun sources for vCloud Director 1.0.

#### **Examples of vCloud Locators**

The following example uploads and deploys an OVF named test into vCloud Director and names the vApp my\_test1.

ovftool /tmp/test.ovf vcloud://user1:password@10.99.99.99:7443?org=o&vapp=my\_test1

This example exports a vCloud Director vApp to the OVF file /tmp/test1.ovf

ovftool vcloud://user1:password@10.10.99.99.99:7443?org=o&vapp=my\_test1 /tmp/test1.ovf

If you use a network, you map the network in the usual way:

--net:sourceNET=targetNET

You also apply properties in the usual way.

#### **Partial Locators**

When using OVF Tool, it is often not necessary to specify source and target types as long as certain filename conventions are used. It is possible to the ignore locator type and specify the source and target explicitly using the arguments **--sourceType=**... and **--targetType=**.

OVF Tool assumes the locator type based on the following rules:

- If the name starts with vcloud://, OVF Tool assumes vCloud Director type.
- If the name starts with vi://, OVF Tool assumes vSphere type.
- If the name ends with .ovf, OVF Tool assumes OVF type.
- If the name ends with .vmx, OVF Tool assumes VMX type.
- If the name ends with .ova, the OVF tool assumes OVA type.
- If the locator is a file path to a directory that represents a vApprun workspace or an entity in a vApprun workspace, then OVF Tool assums vApprun type.

Similarly, source and target types can be inferred from folder locators. OVF Tool assumes the type according the following rules:

- If the source locator is a folder, OVF Tool assumes that the source is an OVF package and that the OVF descriptor is called the same as the folder, for example, my\_ovf/my\_ovf.ovf.
- If the source is an OVF package and the target locator is a directory, such as MyVirtualMachines/, OVF Tool assumes that the target is a VMX locator. The created VMX/VMDK file is put in a directory with the target name, for example, MyVirtualMachines/MyVM/MyVM.vmx.
- If the source is a VMX locator and the target locator is a directory, OVF Tool assumes that the target is an OVF package.
- If the source is a vSphere locator, and the target locator is a directory, OVF Tool assumes that the target is an OVF package.

OVF Tool supports partial vSphere locators when deploying or exporting. For an incomplete locator path, the tool suggests completions at the command line. Example 3 shows the command-line dialog when partial locators are used.

#### Example 3. Partial vSphere Locators at the Command Line

```
> ovftool LAMP.ovf vi://localhost/
Opening source: LAMP.ovf
Opening target: vi://user@localhost/
Error: Found wrong kind of object (Folder)
Possible completions are:
 Datacenter/
 Remote Datacenter/
 Secondary Datacenter/
> ovftool LAMP.ovf vi://localhost/Datacenter
Opening source: LAMP.ovf
Opening target: vi://user@localhost/Datacenter
Error: Found wrong kind of object (Datacenter)
Possible completions are:
  vm/
 host/
> ovftool LAMP.ovf vi://localhost/Datacenter/host
Opening source: LAMP.ovf
Opening target: vi://user@localhost/Datacenter/host
Error: Found wrong kind of object (Folder)
Possible completions are:
 host1.foo.com/
 host2.foo.com/
```

### > ovftool LAMP.ovf vi://localhost/Datacenter/vm/host1.foo.com

OVF Tool supports partial vSphere locators when deploying or exporting. For an incomplete locator path, the tool suggests completions at the command line. Example 4 shows the command-line dialog when partial locators are used. First, OVF Tool signals that there is more than one virtual datacenter present, then multiple catalogs, then multiple networks. At each attempt, you must select one of the options that OVF Tool presents.

Example 4. Partial vCloud DirectorLocators at the Command Line

```
ovftool LAMP.ovf vcloud://jd:PASSWORD@example.com:443/?org=myOrg&vapp=test1
Opening OVF source: LAMP.ovf
Warning: No manifest file
OpeningvCloudtarget:vcloud://js:PASSWORD@example.com:443/
Error: Multiple VDCs found. Possible VDC completions are:
orgVdc
orgVdc2
Completed with errors
ovftool LAMP.ovf "vcloud://jd:PASSWORD@example.com:443/?org=myOrg&vapp=test1&vdc=orgVdc"
Opening OVF source: LAMP.ovf
Warning: No manifest file
Opening vCloud target: vcloud://js:PASSWORD@example.com:443/
Error: Multiple catalogs found. Possible catalog completions are:
catalog
catalog2
Completed with errors
"vcloud://jd:PASSWORD@example.com:443/?org=myOrg&vapp=test1&vdc=orgVdc&catalog=catalog"
Opening OVF source: LAMP.ovf
Warning: No manifest file
Opening vCloud target: vcloud://js:PASSWORD@example.com:443/
Error: Multiple networks found on target. Possible completions are:
extNet2
ext0rgNet
intNet2
 intnet
Completed with errors
ovftool --net:"VM Network=intnet" LAMP.ovf "vcloud://jd:PASSWORD@example.com:443/
?org=myOrg&vapp=test1&vdc=orgVdc&catalog=catalog"
Opening OVF source: LAMP.ovf
Warning: No manifest file
Opening vCloud target: vcloud://js:PASSWORD@example.com:443/
Deploying to vCloud: //js:PASSWORD@example.com:443/
Disk Transfer Complete
Completed successfully
```

# Configuration Files

OVF Tool has many options. Rather than repeatedly entering long commands on the command line, you can create a configuration file. A configuration file uses the following syntax:

```
option1=value
...
#comment
optionN=value
The following is an example of a configuration file:
proxy=http://proxy.example.com
datastore=storage-test42
# Comment on something
locale=dk
```

You can create local or global configuration files. A local configuration file has the .ovftool suffix and is read in the folder from which you invoke OVF Tool. A global configuration file is per user.

On Windows, the global configuration file is read from the following location:

C:\Documents and Settings\\$USERNAME\VMware\ovftool.cfg

On Linux, the global configuration file is read from the following location:

```
$HOME/.ovftool
```

When using configuration files, globally defined options are overwritten by locally defined and command-line options. Locally defined options are overwritten by command-line options.

You can use the **ovftool --help config** command to get information about how to use a configuration file. In addition, the current contents of the global configuration file as well as any local configuration file is shown.

## **Handling Authentication**

OVF Tool generates AUTHENTICATION output messages if access to a resource requires a username or password. For example, a proxy server, a vSphere or vCloud locator, or an authenticated URL require usernames and passwords. OVF Tool only generates AUTHENTICATION messages for resources where passwords are not explicitly provided as part of the locator or as command-line arguments.

OVF Tool can authenticate the following types of objects:

- source locators
- target locators
- proxyServer

For source and target locators, you must provide the username on the command-line. If you do not provide a password, OVF Tool generates an AUTHENTICATION message and you must provide the password on STDIN. If the proxy server requires authentication, you must provide both the username and password on STDIN

OVF Tool supports the following commands on STDIN:

```
For the source password:

PASSWORDSOURCE
password

For the target password:

PASSWORDTARGET
password

For the proxy:

PASSWORDPROXY
username password
```

For an example of the output of running machineOutput in authentication mode, see "Output from Running machineOutput in Import Mode" on page 58.

## Launching the OVF Tool as a Helper Process

You can use the integration options to make it more convenient to lauch OVF Tool as a helper process to a client of the vSphere Web Services API, such as a script using Perl bindings.

If you use the --I:morefArgs argument, the values for --vmFolder, --network, --net, and --datastore are interpreted as moRefs instead of names, as shown in the following example:

vi://root:@localhost?moref=vim.ResourcePool:resgroup-42

Use the --I:sourceSessionTicket or --I:targetSessionTicket options to authenticate with a session ticket retrieved from SessionManager.AcquireSessionTicket, when using the vSphere source or destination.

**Examples of OVF Tool Syntax** 

4

This chapter provides many examples of OVF Tool usage, that are divided into the following categories:

"Supported File Types and Package Formats" on page 39

"Changing File or Package Formats" on page 41

"Setting OVF Package Properties" on page 42

"Modifying an OVF Package" on page 44

"Deploying OVF Packages" on page 44

"Importing an OVF Package" on page 45

"Exporting Virtual Machines to OVF Packages" on page 46

"Displaying Summary Information" on page 46

"Validating an OVF 1.0 or OVF 1.1 Descriptor" on page 47

"Downloading an OVF Package from a Protected Web Site" on page 47

"Using a Proxy" on page 47

"Overwriting a Running Virtual Machine or vApp from vSphere" on page 47

"Canceling the VMware OVF Tool While it Is Running" on page 47

You can see similar examples within the OVF Tool, by typing —**help examples** on the command line while you are in the directory where the ovftool script is running.

# Supported File Types and Package Formats

As discussed in Chapter 1, you can use the OVF Tool to package virtual machines as vApps (ready-to-use virtual machines with operating systems and/or applications). The package formats supported by the OVF Tool can be read and/or imported by other VMware and third-party software.

The table below describes each of the supported formats:

Table 4-1. Supported File and Package Types for OVF Tool Input and Output

| Package Type | Full Name                             | Usage                                                                                                    |
|--------------|---------------------------------------|----------------------------------------------------------------------------------------------------|
| OVF (.ovf)   | Open Virtualization Format            | National ANSI standard for packaging software for virtual machines, originally created by an industry task force known as the Distributed Management Task Force (DTMF). An OVF package includes: a descriptor file, optional manifest and certificate files, optional disk images, and optional resource files (such as ISO's). The disk image files can be files in VMware's .vmdk disk image format or in any other supported disk image format.  OVF packages can be used by the software of any hypervisor or processor architecture that supports this format. |
| OVA (.ova)   | Open Virtual Appliance                | A TAR archive that contains an OVF package.                                                                                                    |
| VMX (.vmx)   | Virtual Machine<br>Configuration File | When you create a new virtual machine, this file is created to store information about the operating system, disk sizes, networking, and virtual hardware.  Files in this format and the .vmdk format are sometimes referred to together as, 'VMware runtime format'.                                                                                                    |
| VMDK (.vmdk) | Virtual Machine Disk                  | Files with this extension may contain disk characteristics (,vmdk), contents (-flat.vmdk), or snapshot files (-delta.vmdk). These files are called out on the OVF Tool command line, but may exist within the package.                                                                                                    |
| VI (vi://)   | VMware Infrastructure                 | This is an older term that originated with ESX 3, but is still seen in the command line syntax for the OVF Tool. As an OVF command line option, 'vi//' is used before the credentials and path to a server.                                                                                                    |
| vCloud       | vCloud Director format                | The vCloud Director REST API makes basic transfer between clouds possible using OVF packages, which preserve application properties, networking configuration and other settings.                                                                                                    |
| ISO (.iso)   | Optical Image File                    | An ISO archive is a CD/DVD image. Creating a package as an ISO image allows you to install a virtual appliance using a CD ROM drive.                                                                                                    |
|              |                                       | This type of archive is called an ISO because it was created by the International Standards Organization's 9660 standard.                                                                                                    |
| FLP (.flp)   | Floppy Disk Image File                | Use this format if you need to transfer data from a floppy drive or to the virtual machine floppy drive. Instructions are available in Knowledge Base article 1739.                                                                                                    |
| vApprun      | vApprun                               | This format allows you to run a virtual appliance on VMware Workstation or Fusion. You can use the OVF Tool to convert vApps to the vApprun format, and you can use VMware Workstation to convert vApps to an OVF format.                                                                                                    |

Use the OVF Tool with the Target Type option to specify the target out as OVF, OVA, VMX, VI, vCloud, ISO, FLP, vApprun.

In this following example, the target type is set to the 'vmx' or VMware runtime format (.vmx and .vmdk files)

> ovftool -tt=vmx /ovfs/my\_vapp.ovf /vms/

The resulting files are: /vms/my\_vapp/my\_vapp.vmx and /vms/my\_vapp/my\_vapp.vmdk files (like the contents of a typical virtual machine directory).

## Changing File or Package Formats

The examples below show you how to convert from an existing format to a different format.

## Converting VMX Format to an OVF Package

To convert a virtual machine in VMware runtime format (.vmx and .vmdk files) to an OVF package, use the following syntax:

> ovftool /vms/my\_vm.vmx /ovfs/my\_vapp.ovf

The result is located in /ovfs/my\_vapp.ovf

## **Converting VMX Format to an OVA Package**

To convert VMX files to an OVA package, use the following syntax:

> ovftool vmxs/Nostalgia.vmx ovfs/Nostalgia.ova

## **Converting an OVA Package to VMX Format**

To convert an OVA package to VMware runtime format (.vmx and .vmdk files), use the following syntax:

> ovftool https://my\_ovf\_server/ovfs/my\_vapp.ova /vm/my\_vm.vmx

#### Converting an OVF Package to VMX Format

To convert an OVF package to VMware runtime format (.vmx and .vmdk files), use the following syntax:

> ovftool http://www.mycompany.com/ovflib/BigDemo.ovf x:/myvms/BigDemo.vmx

Because the source is an OVF package, you can specify it as a URL or a local file path.

If you convert an OVF package to a VMX format without specifying the target directory, OVF Tool creates a directory using the OVF package name and writes the .vmx and .vmdk files in it.

> ovftool "Windows 7.ovf" .

The VMX file is written at Windows 7/Windows 7.vmx.

You can also convert from an ovf format to a vmx format using a URL, as shown:

> ovftool https://my\_ovf\_server/ovfs/my\_vapp.ova /vm/my\_vm.vmx

## Installing an ESXi host from an OVF Package

To install an OVF package as an ESXi host, use the following syntax:

> ovftool /ovfs/my\_vapp.ovf vi://username:pass@my\_esx\_host
(Uses default mappings.)

# Installing an ESXi host from an OVF Package on a Web Server

To install an OVF package on a web server as an ESXi host, use the following syntax:

> ovftool http://my\_ovf\_server/ovfs/my\_vapp.ovf vi://username:pass@my\_esx\_host
(Uses default mappings.)

## Installing an ESXi host or Adding Files from a VMX Format

To install an ESXi host from a VMware runtime format (.vmx and .vmdk files), or to add .vmx files to an ESXi host, use the following syntax:

> ovftool /ovfs/my\_vm.vmx vi://username:pass@my\_esx\_host

> ovftool Nostaliga.vmx vi://user:pwd@host/Datacenter/host/host1.foo.com

(Uses default mappings.)

## Installing a vCenter Server or Adding Files from an OVF Package

To install or add files to a vCenter Server from an OVF package, use the following syntax:

> ovftool /ovfs/my\_vapp.ovf vi://username:pass@my\_vc\_server/?ip=10.20.30.40
(Uses a managed ESXi host's ip address.)

## Converting a VM on ESXi or vCenter Server to an OVF Package

This example uses a datastore location query to convert a virtual machine (located on a vCenter Server) to an OVF format.

- > ovftool vi://username:pass@my\_vc\_server/my\_datacenter?ds=[Storage1] foo/foo.vmx c:\ovfs\
  or
- > ovftool vi://username:pass@my\_host/my\_datacenter/vm/my\_vm\_folder/my\_vm\_name /ovfs/my\_vapp.ovf

# Installing vCenter Server (or vCS Files) from an OVF Package Using an Inventory Path

This example uses a vCenter Server inventory path to install or add files to a vCenter Server host from an OVF package.

> ovftool /ovfs/my\_vapp.ovf vi://username:pass@my\_vc\_server/my\_datacenter/host/my\_host

## **Setting OVF Package Properties**

The following sections show you how to set properties for OVF packages.

## Setting OVF Properties When Deploying to vSphere or vCloud Director

OVF descriptors can contain configuration properties for the deployed OVF package. You can set only one property at a time, but you can have multiple instances of the option per command.

The property option has the following syntax:

```
--prop:<option>=<value>
```

The following example sets two properties: the administrator's email address and the number of concurrent sessions.

> ovftool --prop:adminEmail=john@example.com --prop:concurrentSessions=200 package.ovf vi://localhost/?dns=fast-esx=host1.example.com

## Setting OVF Network Maps When Deploying to vSphere

OVF descriptors can use symbolic identifiers for network names. These identifiers must be mapped to a network that is available on the chosen vSphere platform. If only one network is available on the target and only one network is described in the OVF descriptor, OVF Tool selects that network automatically. In this case, you do not need to specify a network map. The —net option has the following syntax:

--net:<0VF network name>=<target network name>

In the following example, a network is selected.

> ovftool --net:"Example net 1"="VM Network" <source> <vSphere locator>

If the OVF descriptor only specifies one network name, you can specify the target network name of the network mapping, as in the following example:

> ovftool --network="VM Network" <source> <vSphere locator>

## **Setting a vService Dependency**

You can dependency so that your application deploys as a service using the following option:

ovftool --vService:vDep1=provider\_1 /ovfs/my\_vapp.ovf vi://username:pass@localhost/my\_datacenter/host/esx01.example.com

## Modifying an OVF Package

The following sections show you how to modify OVF packages.

## Renaming the OVF Package

You can rename an OVF package by converting the OVF to an OVF. This action also renames all the disk names and changes the references in the OVF descriptor.

> ovftool "Windows 7.ovf" win7.ovf

## **Omitting Disks in the VMware OVF Tool Output**

If you want only information about the OVF descriptor and not about the disks that it refers to, you can suppress the output.

The following example command omits disk output and simply copies the OVF descriptor and any message bundle files that might be associated with it:

> ovftool --noDisks http://example.com/ovf/InterestingVirtualAppliance package.ovf

## Compressing an OVF Package

For maximum compression of an OVF package with multiple virtual machines, set both the --compress=9 and --makeDeltaDisks options. The following are examples of using maximum compression:

```
> ovftool --compress=9 --makeDeltaDisks package.ovf output-dir
> ovftool --compress=9 --makeDeltaDisks vi://localhost/dc/vm/VirtualAppDemo output-dir/
```

If the source contains only a single virtual machine, the —makeDeltaDisks option does not yield any compression boost. In this case, the —compress=9 option gives maximum compression.

## Chunking or Splitting OVF Packages

Some file systems have a restriction on maximum file size. For example, FAT32 allows files only up to 2GB. You can split the OVF files from a generated package into pieces of a specified maximum size. The default measurement is megabytes (keyword mb). You can specify other units using one of the following keywords:

| Unit      | Keyword |  |
|-----------|---------|--|
| Bytes     | b       |  |
| Kilobytes | kb      |  |
| Gigabytes | gb      |  |

For example, to create an OVF package optimized for a FAT32 file system, use the following command:

```
> ovftool --chunkSize=2gb <source> package.ovf
```

Each file chunk has a sequentially numbered suffix. For example, for a 6GB disk, the chunks have these names:

disk1.vmdk.000000000, disk1.vmdk.000000001, disk1.vmdk.000000002

# **Deploying OVF Packages**

The following sections show you how to deploy OVF packages.

## Deploying an OVF Package Directly on an ESXi Host

The following command deploys an OVF package on an ESXi host.

> ovftool package.ovf vi://my.esx-machine.example.com/

#### Deploying an OVF Package and Powering It On

OVF Tool can power on a virtual machine or vApp after deployment. This action can be done on all supported platforms. The following example powers on the virtual machine or vApp to a particular host through vCenter Server:

> ovftool --powerOn package.ovf vi://MyvCenterServer/?dns=fast-esx-host1.example.com.

## Deploying an OVF Package into vCloud Director

You can deploy an OVF package from OVF Tool into vCloud Director. The following example connects to vCloud Director and deploys the OVF package LAMP.ovf.

> ovftool --net:"VM Network=intnet" LAMP.ovf "vcloud://jd:PASSWORD@example.com:443/?
org=myOrg&vapp=test1&vdc=orgVdc&catalog=catalog"

## Deploying an OVF Package into a vApprun Workspace

A vApprun workspace allows Workstation and Fusion users to run vApps. It provides a complete vApprun execution environment, that includes nested vApps, OVF properties, and an OVF environment. The environment is fully compatible with vSphere 4 and all later releases.

Read more about vApprun at: http://labs.vmware.com/flings/vApprun.

To deploy an OVF package into a vApprun workspace, simply use a target locator that points to your vApprun workspace, as shown in the following example:

> ovftool myOvfPackage c:\My\_vApprun\_workspace\

A common scenario is that the current directory is the vApprun workspace (since all vApprun commands are relative to this), so you can just use a "." as the target locator, as shown in the following example:

> ovftool http://www.mycompany.com/ovflib/BigDemo.ovf.

# Importing an OVF Package

The following sections show you how to import OVF packages.

## Importing VMX Files into a vApprun Workspace

To import a VMX format into a vApprun workspace, use the following syntax:

> ovftool /virtualmachines/MyVM.vmx ~my\_vApprun\_workspace/

## Importing an OVF File into a vCloud instance

This section provides two examples of importing using a URL to create a vCloud instance from an OVF file. The first example names the resulting vApp 'myVapp'.

The second example also creates a vApp template.

```
> ovftool http://my_ovflib/vm/my_vapp.ovf \
vcloud://username:pass@my_cloud?org=MyOrg&vdc=MyVDC&catalog=MyCatalog&vappTemplate=myTemplate
(Imports an OVF from http into a vCloud instance and create vApp template)
```

## Importing a Viritual Machine from vSphere to vCloud

The following command imports a virtual machine from vSphere into a vCloud instance and names the resulting vApp 'myVapp'.

## **Exporting Virtual Machines to OVF Packages**

The following sections show you how to export virtual machines within OVF packages.

## Exporting a Virtual Machine from a vCloud instance to an OVF Package

The following command exports a Virtual Machine from a vCloud instance into an OVF package.

## Exporting a Running Virtual Machine or vApp from vSphere

You must power off a virtual machine or vApp before exporting it. The following example locates the virtual machine or vApp based on its DNS name through the vCenter Server and powers it off:

> ovftool --powerOffSource vi://MyvCenterServer/?dns=test-vm test-vm.ova

**NOTE** This option does not perform a shutdown, where the operating system shuts down by itself. This is only a power off operation.

## **Exporting a vApprun Entity to an OVF Package**

Both virtual machine and vApp entities in your vApprun workspace can be exported as OVF packages, as shown in the following example:

> ovftool c:\My\_vApprun\_workspace\BigDemo c:\ovflib\

Prepend the name of the entity to export to the path. If the current directory is the vApprun workspace, you only specify the name, as shown in the following example:

> ovftool BigDemo vi://MyvCenterServer/...

The previous example takes advantage of the fact that any source locator can be used with any destination locator. Thus, the vApp transfers directly from the vApprun workspace to the vCenter installation.

**NOTE** vApprun does not keep the same level of meta-data around as vSphere. Thus, the vApprun-created OVF packages will not contain any EULAs, description of properties, and such.

# **Displaying Summary Information**

To display a summary of information about the OVF package [in probe mode], use the following syntax:

> ovftool https://my\_ovflib/vm/my\_vapp.ovf
 (shows summary information about the OVF package [probe mode])

## Validating an OVF 1.0 or OVF 1.1 Descriptor

If you are generating OVF 1.0 or OVF 1.1 descriptors manually, you can check whether the descriptors comply with OVF 1.0 or OVF 1.1. The following examples show how to validate descriptors:

```
> ovftool --schemaValidate package.ovf
> ovftool --schemaValidate package.ova
> ovftool --schemaValidate http://example.com/folder1/package.ovf
> ovftool --schemaValidate http://example.com/folder1/package.ova
```

If everything is correct, the OVF Tool outputs the result of probing the OVF. Otherwise, a list of warnings and errors is shown.

**IMPORTANT** Being compliant with OVF 1.0 or 1.1 schema is only part of the requirements for being a valid OVF package. The schema validation does not check for all the requirements specified in the OVF 1.0 and OVF 1.1 specifications.

## Downloading an OVF Package from a Protected Web Site

The OVF Tool can read sources given by a URL using both HTTP and HTTPS. You access it with the user name and password. The following example downloads the LAMP OVF package and puts it in an OVA package.

> ovftool https://user:pass@example.com/repository/ovf/LAMP.ovf LAMP.ova

If you omit the user name and password, the OVF Tool will prompt you for them.

# **Using a Proxy**

You can specify a proxy for the OVF Tool. The following examples show the use of the --proxy option:

```
> ovftool --proxy=proxy.example.com http://external-site.com/ovf/package.ovf
> ovftool --proxy=http://proxy.example.com http://external-site.com/ovf/package.ovf
```

The OVF Tool allows proxies that require authentication. Credentials are supplied in the proxy path as shown in the following example:

```
> ovftool --proxy=user:pass@proxy.example.com http://external-site.com/ovf/package.ovf
```

You can omit the username and password for a proxy server that requires authentication. OVF Tool prompts for them.

# Overwriting a Running Virtual Machine or vApp from vSphere

The OVF Tool supports overwriting existing targets. If a target virtual machine or vApp has the same name as the source, OVF Tool overwrites the target when the —overwrite option is specified. If the target virtual machine or vApp is running, OVF Tool cannot overwrite it. OVF Tool does not automatically power off the target. To power off the target before overwriting it, use the —powerOffTarget option.

You can also power on the newly written virtual machine or vApp at the same time. In the following example, the target machine is powered off and deleted, the package.ovf is imported, and the imported virtual machine or vApp is powered on.

# Canceling the VMware OVF Tool While it Is Running

To cancel the OVF Tool while it is running, enter **Ctrl-C**. This halts the OVF Tool and cleans up any generated files.

CIM SMASH/Server Management API Programming Guide

# **OVF Package Signing**

A valid OVF signature requires two special files, a manifest (.mf) file that contains the SHA1 hash codes of all the files in the package (except the .mf and .cert files), and a certificate file (.cert) that contains the signed SHA1 of the manifest file and the X.509 encoded certificate. This appendix specifies how to use OpenSSL and VMware OVF Tools commands to sign and validate OVF packages.

This appendix contains the following topics:

- "Creating an RSA Public/Private Key Pair and Certificate" on page 49
- "Signing an OVF Package" on page 50
- "Validating an OVF Package" on page 50

# Creating an RSA Public/Private Key Pair and Certificate

To sign a package, a public/private key pair and certificate that wraps the public key is required. The private key and the certificate, which includes the public key, is stored in a .pem file.

The following OpenSSL command creates a .pem file:

```
> openssl req -x509 -nodes -sha1 -days 365 -newkey rsa:1024 -keyout myself.pem -out myself.pem
```

NOTE No password is necessary. To include a password, remove the --nodes option.

Table 5-1 shows the contents of the myself.pem file.

#### Example 5-1. Myself.pem File Contents

```
----BEGIN RSA PRIVATE KEY----
MIICXAIBAAKBgQDe0dCCKNfQ45+D0ezGGAuVSbhE8buqFCQnQnfi27Wt6bu4DhcE
bQtjgfzuEpcl4e31txJcu18XTv4icRL74DP7i2pMN2UVj6DZW/B7jIw4UPG2g96f
...
----END RSA PRIVATE KEY----
----BEGIN CERTIFICATE----
MIIC5DCCAk2gAwIBAgIJAKgUiZPOajC0MA0GCSqGSIb3DQEBBAUAMFYxCzAJBgNV
BAYTAKRLMRMwEQYDVQQIEwpTb211LVN0YXRlMQ8wDQYDVQQHEwZBYXJodXMxITAf
...
----END CERTIFICATE-----
```

To display the contents of a .pem file at the command line, type the following:

```
>openssl x509 -text -noout -in <filename>.pem
```

The contents of the file display as follows:

```
Certificate:
Data:
Version: 3 (0x2)
Serial Number:
```

. . . .

To create a trusted certificate, use the OpenSSL command, omitting the --x509 option. This creates a certificate request in a .pem file that you can send to any public authority, such as Verisign.

## Signing an OVF Package

Signing an OVF package enables the person deploying it to validate the authenticity of the OVF package. Once the package is signed, OVF package files cannot be changed, without invalidating the signature. When a package comes from a trusted source and has a valid OVF signature, you can deploy the package knowing it has not been tampered with.

Signing an OVF package requires a .pem file that contains a private key and a certificate, as shown in section "Creating an RSA Public/Private Key Pair and Certificate" on page 49.

To sign a generated OVF package, include the --privateKey option. The option syntax is shown in the following example:

> ovftool --privateKey=<path to .pem file> <source> <output OVF or OVA file>

When this option is used, OVF Tool uses the private key and certificate to generate a signature based on the SHA1 digest of each file that is included in the OVF package, including the OVF descriptor itself.

OVF Tool generates an additional .cert file with a signed SHA1 signature and the certificate used to sign it. Example 5-2 shows an example of the .cert file generated by OVF Tool.

#### Example 5-2. Certificate File Created by OVF Tool

SHA1(signed-package.mf)=5d9a307f0acdc1a424079eb38ff8954c153f978e599ed374dd784c853bab1856415fa16ef
378bde3487cd5dfa4d11a3017eda91886f98e3bba3adc2f4e28ce6d0ba3a19eef80ac0729511311603
dcb221f9ba7a6008f1a87fe15ebf3699c8a8744bd05c43b1387dd53d73723e7f0a3720d489e147e31c
4570d15fb7a3beae770

MIIDTzCCArigAwIBAgIJAKDgFLg9WvBwMA0GCSqGSIb3DQEBBQUAMHkxCzAJBgNV
BAYTAKRLMQ8wDQYDVQQHEwZBYXJodXMxFTATBgNVBAoTDFZNd2FyZSwgSW5jLjEM
MA0GA1UECxMDVklNMREwDwYDVQQDEwhLcmlzdGlhbjEhMB8GCSqGSIb3DQEJARYS
a2xhc3NlbkB2bXdhcmUuY29tMB4XDTA5MDMwNjEzMDUwNF0XDTEwMDMwNjEzMDUw
NFoweTELMAkGA1UEBhMCREsxDzANBgNVBAcTBkFhcmh1czEVMBMGA1UEChMMVk13
YXJlLCBJbmMuMQwwCgYDVQQLEwNWSU0xETAPBgNVBAMTCEtyaXN0aWFuMSEwHwYJ
KoZIhvcNAQkBFhJrbGFzc2VuQHZtd2FyZS5jb20wgZ8wDQYJKoZIhvcNAQEBBQAD
gY0AMIGJA0GBAM2xxX9a1YITiiRrxpXGg9xbEP40epcs71ZcNp8Z3mQIb95mpEc6
SZemmj0sqwpkvV/82RAL0BgmJ/hot1noSkiAZi0liPmX1M0BU30S/pSim7VNKBmV
SUJf0C4T6/MygVpyfkSUhB5EWx0JCUvowRex6Ytl220M0GcXnLpvdf09AgMBAAGj
qd4wqdswHQYDVR00BBYEFM2KkX7pWTQmMq+iD6HWMOZRLrfJMIGrBqNVHSMEqaMw

gaCAFM2KkX7pWTQmMg+iD6HWMOZRLrfJoX2kezB5MQswCQYDVQQGEwJESzEPMA0G A1UEBxMGQWFyaHVzMRUwEwYDVQQKEwxWTXdhcmUsIEluYy4xDDAKBgNVBASTA1ZJ TTERMA8GA1UEAxMIS3Jpc3RpYW4xITAfBgkqhkiG9w0BCQEWEmtsYXNzZW5Adm13 YXJlLmNvbYIJAKDgFLg9WvBwMAwGA1UdEwQFMAMBAf8wDQYJKoZIhvcNAQEFBQAD gYEANaNxv4QrN7iI0rDCordYDh1G7Z3jl28ntSoxehGmz6ghYAfBNhTVhWUZuX9X UXKn8Qlt0F/Ynijuo6JTJwO/5V1o6TAaCmFahDW/Om02AXPdSbw4UQdidGmmgrAs DYVQz2CNPk2YbkXITNeGBNHomTqsVU7MGDjReu96+V6O2zY=

----END CERTIFICATE----

----BEGIN CERTIFICATE-

# Validating an OVF Package

If an OVF certificate file is present, OVF Tool always verifies if the signature fits the SHA1 digest of the files in the package and tests the authenticity of the certificate.

To quickly validate the authenticity of an OVF package, use the probe mode as shown in the following example:

> ovftool signed-package.ovf

**Using the VMware OVF Tool Probe Mode** 

6

Probe mode reveals information about the content of a source. You can probe OVA and OVF packages, VMX, and vSphere source types. You can use the information gathered to find out how it can be configured when you deploy it.

To use the probe feature, omit the target locator when invoking OVF Tool. For example, at the command line, type: **ovftool LAMP.ovf**. The tool displays all available information about the LAMP.ovf.

When probe mode is used on an OVF or OVA package, OVF Tool also validates the certificate file, if present.

As part of the information displayed in probe mode, the EULA is displayed by default. To prevent the EULA from displaying, use the —hideEula option.

> ovftool --hideEula LAMP.ovf

The following example shows the result of probing the LAMP.ovf.

OVF version: 1.0 VirtualApp: true

Name: LAMP running PHP-Fusion

Version: 0.1

Vendor: VMware Aarhus

Product URL: http://example.com/ovf/1.0/LAMP/readme.txt

Annotation: This vApp offers the programming environment stack: Linux, Apache,

MySQL and PHP programming environment — LAMP. More specifically the vApp contains a Database server running MySQL and Web server

VM running Apache2 and PHP.

End-user License Agreements:

EULA for LAMP.

Download Size: 604.07 MB

Deployment Sizes:

Flat disks: 16.00 GB Sparse disks: Unknown

Networks:

Name: VM Network

Description: The VM Network network

Virtual Hardware:

Family: vmx-04
Disk Types: SCSI-lsilogic

Properties:

Key: db\_ip
Label: IP address
Type: ip:VM Network

Description: The IP address of the database server.

Key: ws\_ip IP address Label: ip:VM Network Type:

Description: The IP address of the Web server.

IP Allocation Policy: Schemes: ovfenv dhcp Protocols: IPv4

7

You can use the --machineOutput option to run OVF Tool from another program or script.

If you use the --machineOutput option, OVF Tool provides output in the following format:

STATUS-CODE details <blank line>.

OVF Tool inserts a blank line to signal the end of an operation. Each response line is prefixed with a plus symbol (+) to avoid confusing it with the terminating blank line.

The last status that OVF Tool sends is always RESULT.

OVF Tool sends all output, including errors and warnings, to stdout, so clients only have to listen on one stream.

Table 5. Machine Mode Status

| Status         | Details                                                      | Description                                                                   |
|----------------|--------------------------------------------------------------|-------------------------------------------------------------------------------|
| PROBE          | XML                                                          | Probe result with information about the source.                               |
| VALIDATEHOST   | XML                                                          | Shows whether the VI target is compatible with the input arguments.           |
| AUTHENTICATION | source/target/proxy server locator, or fileName              | Shows that authentication is required.                                        |
| CERTIFICATE    | Validate, Self-signed, or Failed validate                    | Signals that a certificate is present and shows the result of the validation. |
| MANIFEST       | Validate or Failed validate                                  | Signals that a manifest is present and shows the result of validation.        |
| PROGRESS       | Number (0-100)                                               | Shows the percentage progress during upload and download.                     |
| TARGET_ID      | Text, for example SugarCRM.ovf or vim.VirtualMachine:vm-415. | Shows the target ID after upload and download finishes.                       |
| RESULT         | ERROR or SUCCESS                                             | Always use as the last command sent.                                          |

You can run the --machineOutput option in different modes:

- Probe
- Validate host
- Import and export

#### Running machineOutput in Probe Mode

When you run the machineOutput option in probe mode, the OVF Tool reports the following sequence of statuses:

- 1 AUTHENTICATION (zero or more)
- 2 PROBE (exactly one)
- 3 RESULT (exactly one)

To run the machineOutput option in probe mode, you run the following command.

```
ovftool.exe --machineOutput source_locator
```

For an example of the output of running machineOutput in probe mode, see Example, "Output from Running machineOutput in Probe Mode," on page 55.

#### Running machineOutput in Validate Host Mode

When you run the machineOutput option in validate host mode, the OVF Tool reports the following sequence of statuses:

- 1 AUTHENTICATION (zero or more)
- 2 VALIDATEHOST (exactly one)
- 3 PROGRESS (exactly one)
- 4 TARGET\_ID (exactly one)
- 5 RESULT (exactly one)

To run the machineOutput option in validate host mode, you run the following command.

```
ovftool.exe --machineOutput --verifyOnly source_locator destination_locator
```

For an example of the output of running machineOutput in validate host mode, see Example, "Output from Running machineOutput in Validate Host Mode," on page 58.

#### Running machineOutput in Import to vSphere Mode

When you run the machineOutput option in import mode, the OVF Tool reports the following sequence of statuses:

- 1 AUTHENTICATION (zero or more)
- 2 MANIFEST (zero or one)
- 3 CERTIFICATE (zero or one)
- 4 PROGRESS (one or more)
- 5 TARGET\_ID (exactly one)
- 6 RESULT (exactly one)

To use machine mode to upload an OVF to vSphere, you run the following command.

```
--powerOffTarget (optional)
--powerOn (optional)
--prop:

/**C URL or PATH>
vi://<servername>?moref=vim.ResourcePool:

/**Comparison
/**Comparison
/**Comparison
/**Comparison
/**Comparison
/**Comparison
/**Comparison
/**Comparison
/**Comparison
/**Comparison
/**Comparison
/**Comparison
/**Comparison
/**Comparison
/**Comparison
/**Comparison
/**Comparison
/**Comparison
/**Comparison
/**Comparison
/**Comparison
/**Comparison
/**Comparison
/**Comparison
/**Comparison
/**Comparison
/**Comparison
/**Comparison
/**Comparison
/**Comparison
/**Comparison
/**Comparison
/**Comparison
/**Comparison
/**Comparison
/**Comparison
/**Comparison
/**Comparison
/**Comparison
/**Comparison
/**Comparison
/**Comparison
/**Comparison
/**Comparison
/**Comparison
/**Comparison
/**Comparison
/**Comparison
/**Comparison
/**Comparison
/**Comparison
/**Comparison
/**Comparison
/**Comparison
/**Comparison
/**Comparison
/**Comparison
/**Comparison
/**Comparison
/**Comparison
/**Comparison
/**Comparison
/**Comparison
/**Comparison
/**Comparison
/**Comparison
/**Comparison
/**Comparison
/**Comparison
/**Comparison
/**Comparison
/**Comparison
/**Comparison
/**Comparison
/**Comparison
/**Comparison
/**Comparison
/**Comparison
/**Comparison
/**Comparison
/**Comparison
/**Comparison
/**Comparison
/**Comparison
/**Comparison
/**Comparison
/**Comparison
/**Comparison
/**Comparison
/**Comparison
/**Comparison
/**Comparison
/**Comparison
/**Comparison
/**Comparison
/**Comparison
/**Comparison
/**Comparison
/**Comparison
/**Comparison
/**Comparison
/**Comparison
/**Comparison
/**Comparison
/**Comparison
/**Comparison
/**Comparison
/**Comparison
/**Comparison
/**Comparison
/**Comparison
/**Comparison
/**Comparison
/**Comparison
/**Comparison
/**Comparison
/**Comparison
/**Comparison
/**Comparison
/**Comparison
/**Comparison
/**Comparison
/**Comparison
/**Comparison
/**Comparison
/**Comparison
/**Comparison
/**Comparison
/**Comparison
/**Comparison
/**Comparison
/**Comparison
/**Comparison
/**Comparison
/**Comparison
/**Compari
```

For an example of the output of running machineOutput in import mode, see "Output from Running machineOutput in Import Mode" on page 58.

#### Running the Machine Mode Export from vSphere Operation

When you run the machineOutput option in import mode, the OVF Tool OVF Tool reports the following sequence of statuses:

- 1 AUTHENTICATION (zero or more)
- 2 MANIFEST (zero or one)
- 3 CERTIFICATE (zero or one)
- 4 PROGRESS (one or more)
- 5 TARGET\_ID (exactly one)
- 6 RESULT (exactly one)

To use machine mode to download an OVF from vSphere, you run the following command.

The type value is either vim.VirtualMachine or vim.VirtualVApp.

When you specify ——machineOutput, OVF Tool monitors STDIN, and cancels the operation if it reads the ABORT\n line in stdin.

For an example of the output of running machineOutput in export mode, see "Output from Running machineOutput in Export Mode" on page 59.

## **Example Output**

You can run the OVF Tool machine mode --machineOutput option in probe mode, validate host mode, or import mode.

This section contains the following topics:

- "Output from Running machineOutput in Probe Mode" on page 55
- "Output from Running machineOutput in Validate Host Mode" on page 58
- "Output from Running machineOutput in Import Mode" on page 58
- "Output from Running machineOutput in Export Mode" on page 59

#### Output from Running machineOutput in Probe Mode

The following example shows the output of running the --machineOutput PROBE operation on a file named LAMP.ovf.

+ db\_ip

#### Example 7-3. Output from Running machineOutput in Probe Mode

```
ovftool --machineOutput LAMP.ovf
PROBE
+ <probeResult>
+ <virtualApp>
+ true
+ </virtualApp>
+ + ctInfo>
+ <name>
+ LAMP running PHP-Fusion
+ </name>
+ + ctUrl>
+ http://example.com/ovf/1.0/LAMP/readme.txt
+ </productUrl>
+ <version>
+ 0.1
+ </version>
+ <fullVersion>
+ </fullVersion>
+ <vendor>
+ VMware
+ </vendor>
+ <vendorUrl>
+ </vendorUrl>
+ </productInfo>
+ <annotation>
+ This vApp offers the programming environment stack: Linux, Apache, MySQL and PHP programming
environment -- LAMP. More specifically the vApp contains a Database server running MySQL and Web
server VM running Apache2 and PHP.
+ </annotation>
+ <eulas>
+ <eula>
     Eula for OVF
+ </eula>
+ </eulas>
+ <sizes>
+ <download>
+ 633412608
+ </download>
+ <flat>
+ 17179869184
+ </flat>
+ <sparse>
+ Unknown
+ </sparse>
+ </sizes>
+ <networks>
+ <network>
+ <name>
+ VM Network
+ <description>
+ The VM Network network
+ </description>
+ </network>
+ </networks>
+ <properties>
+ + property>
+ <classId>
+ </classId>
+ <key>
```

```
+ </key>
+ <instanceId>
+ </instanceId>
+ <category>
+ </category>
+ <label>
+ IP address
+ </label>
+ <type>
+ ip:VM Network
+ </type>
+ <description>
+ The IP address of the database server.
+ </description>
+ <value>
+ </value>
+ </property>
+ <property>
+ <classId>
+ </classId>
+ <key>
+ ws_ip
+ </key>
+ <instanceId>
+ </instanceId>
+ <category>
+ </category>
+ <label>
+ IP address
+ </label>
+ <type>
+ ip:VM Network
+ </type>
+ <description>
+ The IP address of the Web server.
+ </description>
+ <value>
+ </value>
+ </property>
+ </properties>
+ <deploymentOptions>
+ </deploymentOptions>
+ <ipAllocationSchemes>
+ ovfenv,dhcp
+ </ipAllocationSchemes>
```

RESULT

+ IPv4

+ SUCCESS

+ <ipProtocols>

+ </ipProtocols>
+ </probeResult>

#### **Output from Running machineOutput in Validate Host Mode**

The following example shows the output of running the --machineOutput VALIDATEHOST operation on a file named LAMP.ovf.

#### Example 7-4. Output from Running machineOutput in Validate Host Mode

```
ovftool --machineOutput --acceptAllEulas --verifyOnly LAMP.ovf
               vi://myuser:mypassword@myvc.example.com/dc/host/myhost.example.com
VALIDATEHOST
+ <supportedDiskProvisioning>
+ <type>
+ monolithicFlat
+ </type>
+ <type>
+ thin
+ </type>
+ <type>
+ thick
+ </type>
+ <type>
+ flat
+ </type>
+ <type>
+ eagerZeroedThick
+ </type>
+ </supportedDiskProvisioning>
PROGRESS
+ 0
TARGET_ID
RESULT
+ SUCCESS
```

#### **Output from Running machineOutput in Import Mode**

The following example shows the output of running the --machineOutput import operation on a file named LAMP.ovf.

#### Example 7-5. Output from Running machineOutput in Import Mode

#### **Output from Running machineOutput in Export Mode**

The following example shows the output of running the --machineOutput export operation on a file named LAMP.ovf.

#### Example 7-6. Output from Running machineOutput in Export Mode

# Index

| В                                              | introduction to OVF Tool 9                                |  |
|------------------------------------------------|-----------------------------------------------------------|--|
| benefits of OVF 11                             | inventory path                                            |  |
|                                                | host or resource pool 16, 34                              |  |
| C                                              | virtual machine or vApp 33                                |  |
| command-line options 22                        |                                                           |  |
| compress 12                                    | L                                                         |  |
| compression 12                                 | Linux                                                     |  |
| configuration files 19, 36                     | path syntax for file locators 32                          |  |
| D                                              | Linux operating systems supported 13                      |  |
|                                                | М                                                         |  |
| delta disk compression introduction 12         | Mac OS 13                                                 |  |
| limitations 13                                 | Machine Mode Operations 53                                |  |
| download file names 15                         | makeDeltaDisks 12                                         |  |
| download file flames 13                        | manosonasiono is                                          |  |
| E                                              | N                                                         |  |
| examples                                       | new since 1.0 10                                          |  |
| cancelling OVF Tool while running 47           |                                                           |  |
| chunking 44                                    | 0                                                         |  |
| convert .ova to .vmx 41                        | opeating systems supported                                |  |
| convert .ovf to .vmx 41, 42                    | Linux 13                                                  |  |
| convert .vmx to .ova 41                        | operating systems supported                               |  |
| convert .vmx to .ovf 41                        | Mac 13                                                    |  |
| deploying and powering on 45                   | Windows 13                                                |  |
| deploying OVF package 44                       | Output from Running machineOutput in Probe<br>Mode 55, 56 |  |
| downloading from a protected site 47           | Output from Running machineOutput in Validate             |  |
| exporting a running virtual machine or vApp 46 | Host Mode 58                                              |  |
| maximum compression 44                         | OVF package                                               |  |
| omitting disks in output 44                    | space requirements 12                                     |  |
| overwriting a running virtual machine or       | OVF standard 11                                           |  |
| vApp <b>47</b>                                 | OVF support in vSphere 11                                 |  |
| renaming the OVF package 44                    | OVF Tool                                                  |  |
| setting OVF network mappings 42                | adding to PATH variable 16                                |  |
| setting OVF properties 42                      | command-line options 22                                   |  |
| using a proxy 47                               | installing 15                                             |  |
| validating 47                                  | partial locators 17, 35                                   |  |
| F                                              | running 16                                                |  |
| feature highlights 10                          | source and target locator definitions 22                  |  |
| file locators 32                               | OVT Tool as a helper process, integration options 37      |  |
| Forum 8                                        |                                                           |  |
|                                                | P                                                         |  |
| 1                                              | partial locators                                          |  |
| installing OVF                                 | command-line dialog 17, 35                                |  |
| Windows details 15                             | OVF Tool assumptions 17, 35                               |  |
| installing OVF Tool 15                         | Partial vCloud DirectorLocators at the Command            |  |
| integration options 37                         | Line 18, 36                                               |  |

```
PATH variable, adding OVF Tool 16
platforms supported 11
protocol locators, HTTP, HTTPS, FTP 32
running OVF Tool after install 16
source locator
    definition 22
    vSpherer 33
space requirements 12
supported platforms 11
Т
target locator
    definition 22
technical support resources 7
URI, using for file locators 32
URI, using for locators 32
٧
vApprun
    deploying an OVF package to 45
    exporting a vApprun entity to an OVF
            package 46
vCloud Director locators 34
virtual machine file extensions 12
vSphere source locators
    query values 33
    source and target values 33
vSphere support for OVF 11
vSpherel source locators
    definition 33
what's new 10
Windows
    path syntax for file locators 32
Windows installation details 15
Windows operating systems supported 13
```